# zilog

### **eZ80Acclaim!® Microcontrollers**

### **eZ80F91 Development Kit**

**User Manual**

UM014220-0508

Copyright ©2008 by Zilog®, Inc. All rights reserved. www.zilog.com

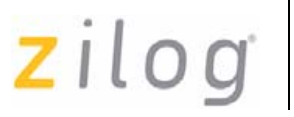

**ii**

### **Revision History**

Each instance in Revision History reflects a change to this document from its previous revision. For more details, refer to the corresponding pages and appropriate links in the table below.

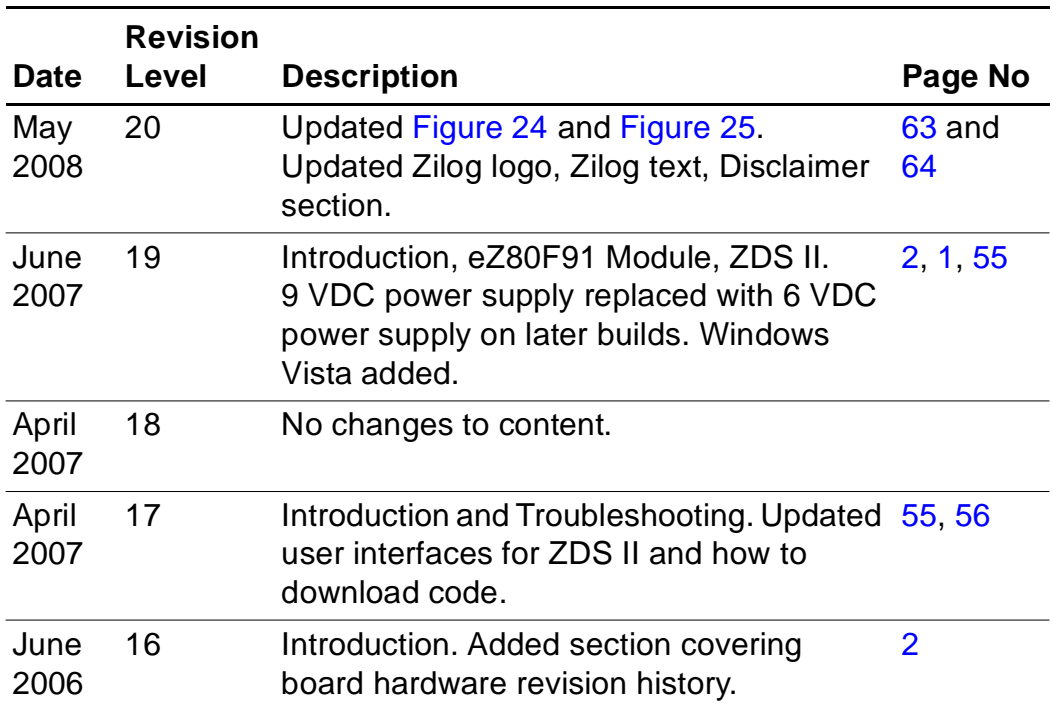

UM014220-0508 Revision History

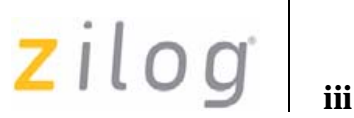

## **Safeguards**

The following precautions must be observed when working with the devices described in this document.

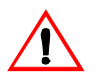

*Always use a grounding strap to prevent damage resulting from*  **Caution:** *electrostatic discharge (ESD).*

UM014220-0508 Safeguards

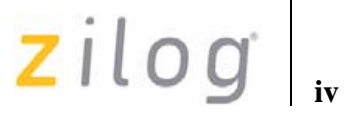

### **Table of Contents**

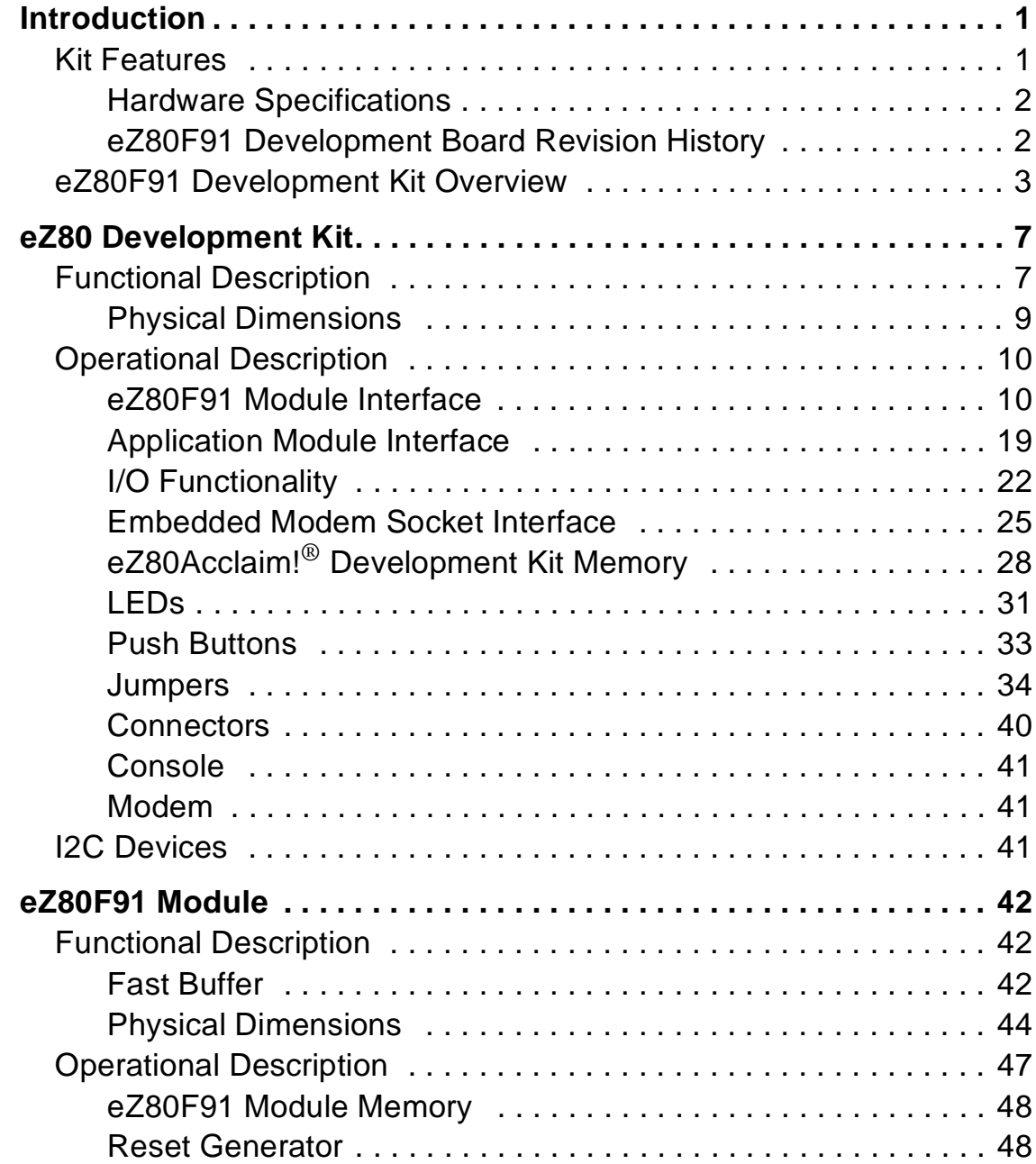

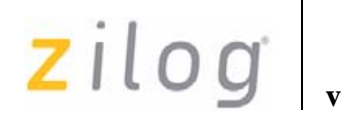

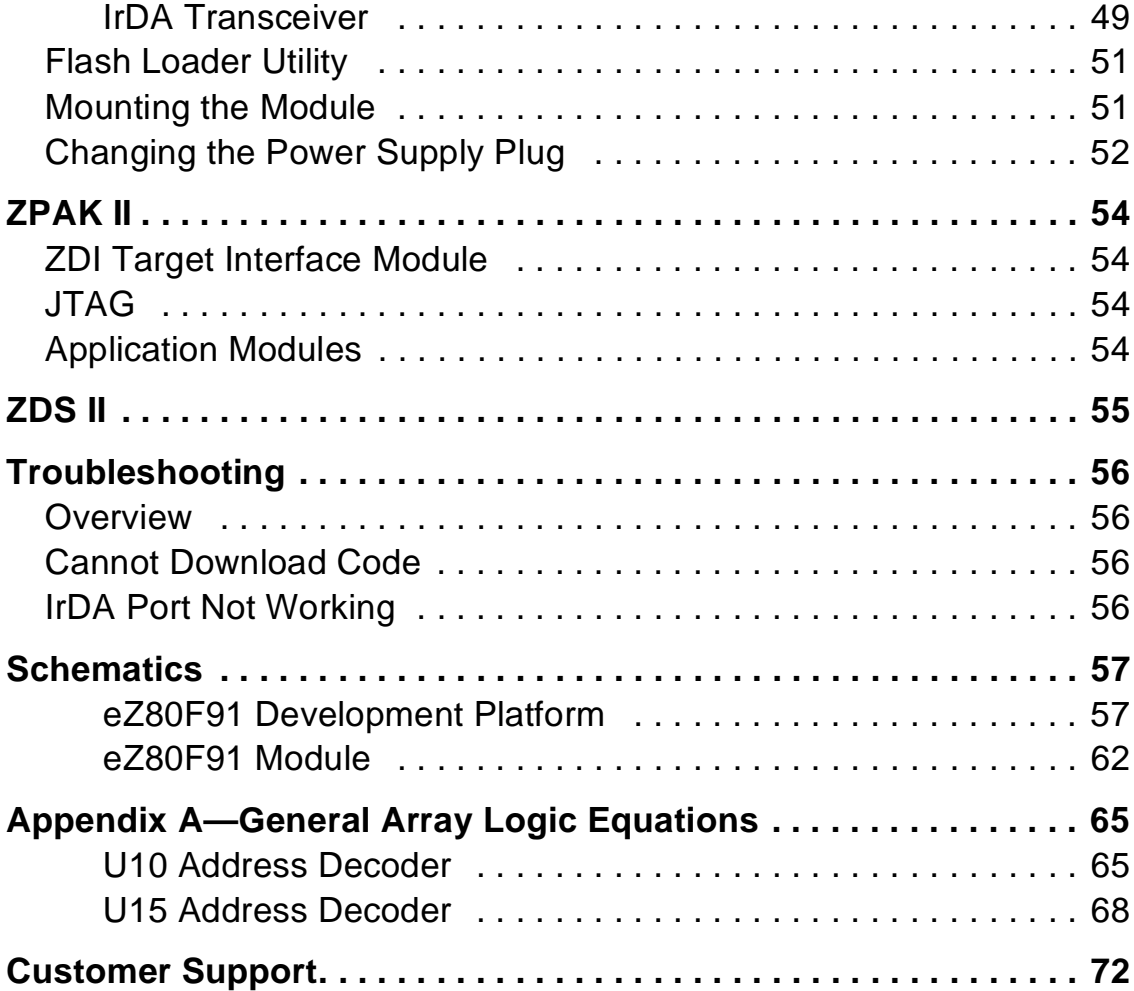

# $2$ *ilog*<sup>1</sup>

### **Introduction**

Zilog's eZ80F91 Development Kit provides a general-purpose platform for evaluating the capabilities and operation of eZ80F91 microcontroller. The eZ80F91 is a member of eZ80Acclaim!<sup>®</sup> product family, which offers on-chip Flash capability. The eZ80F91 Development Kit features two primary boards: the eZ80Acclaim! Development Kit and the eZ80F91 Module. This arrangement provides a full development platform when using both the boards. It can also provide a smaller-sized reference platform with the eZ80F91 Module as a stand-alone development tool.

#### **Kit Features**

The key features of the eZ80F91 Development Kit include:

- **•** eZ80Acclaim! Development Kit:
	- Up to 2 MB fast SRAM (12 ns access time; 1 MB factoryinstalled, with 512 KB on module, 512 KB on platform)
	- Embedded modem socket with a U.S. telephone line interface
	- $-$  I<sup>2</sup>C EEPROM
	- $-$  I<sup>2</sup>C configuration register
	- GPIO, logic circuit, and memory headers
	- Supported by Zilog Developer Studio II and the  $eZ80^{\circ}$  C-Compiler
	- LEDs, including a 7x 5 LED matrix
	- Platform configuration jumpers
	- Two RS-232 connectors—console, modem
	- RS-485 connector with cable assembly
	- Zilog Debug Interface (ZDI)
	- JTAG Debug Interface

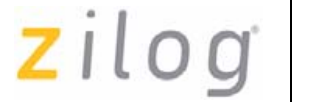

**2**

- 9 VDC power connector
- Telephone jack
- **•** eZ80F91 Module:
	- eZ80F91 device operating at 50 MHz, with 256 KB of internal Flash memory and 8 KB of internal SRAM memory
	- 512 KB of off-chip SRAM memory
	- 1 MB of off-chip Flash memory (footprint)
	- On-chip Ethernet Media Access Controller (EMAC)
	- Ethernet port
	- IrDA port
	- Real-Time Clock with battery backup
	- Two headers compatible with the  $eZ80$ Acclaim!<sup>®</sup> Development Kit
- **•** ZPAK II Debug Tool
- **•** eZ80Acclaim! Software and Documentation CD-ROM

#### **Hardware Specifications**

Table 2 lists the specifications of the eZ80Acclaim! Development Kit.

#### **Table 2. eZ80Acclaim!**® **Development Kit Hardware Specifications**

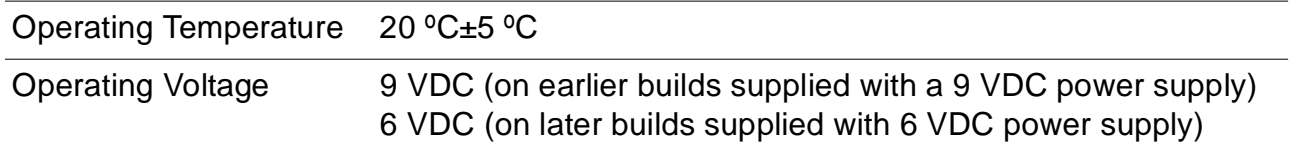

#### **eZ80F91 Development Board Revision History**

#### **99C0858-001 Rev C or later**

**10/20/03**—Updated layout and added reset fix.

**3**

**05/30/06**—The following components are not populated on the board:

- U11: Triac, SCR Phone Line D0-214
- U26 and U27: IC RS485, XCVR, Low PWR, 8-SOIC
- C3 and C4: CAP 1000 pF Ceramic Disc 1 KV
- D1 and D3: Diode LED Amber 0805 SMT
- T1: Inductor Ferrite Bead, 2x15 Turns
- J1: Conn HDR/Pin 1x32 2 mm socket
- J5: Conn HDR/Pin 1x2 2 mm socket
- J9: Conn HDR/Pin 1x9 2 mm socket
- P4: Conn RJ14 Jack 6-Pos 4-CKT
- P5: Conn 9-CKT Cir rt-angl PC Mount

### **eZ80F91 Development Kit Overview**

The purpose of the eZ80F91 Development Kit is to provide a set of tools for evaluating the features of the eZ80F91 microcontroller and to be able to develop a new application before building application hardware.

The eZ80Acclaim!® Development Kit is designed to accept a number of application-specific modules and eZ80Acclaim!-based add-on modules, including the eZ80F91 Module featured in this kit.

The eZ80Acclaim! Development Kit, together with its plugged-in eZ80F91 Module, can operate in stand-alone mode with Flash memory, or interface via the ZPAK II Debug Tool or USB Smart Cable (ZUSBSC0100ZACG) to a host PC running Zilog Developer Studio II Integrated Development Environment (ZDS II IDE) software.

The address bus, data bus, and all eZ80F91 Module control signals are buffered on the eZ80Acclaim! Development Kit to provide sufficient drive capability.

A block diagram of the eZ80Acclaim! Development Kit and the eZ80F91 Module is shown in Figure 1.

**4**

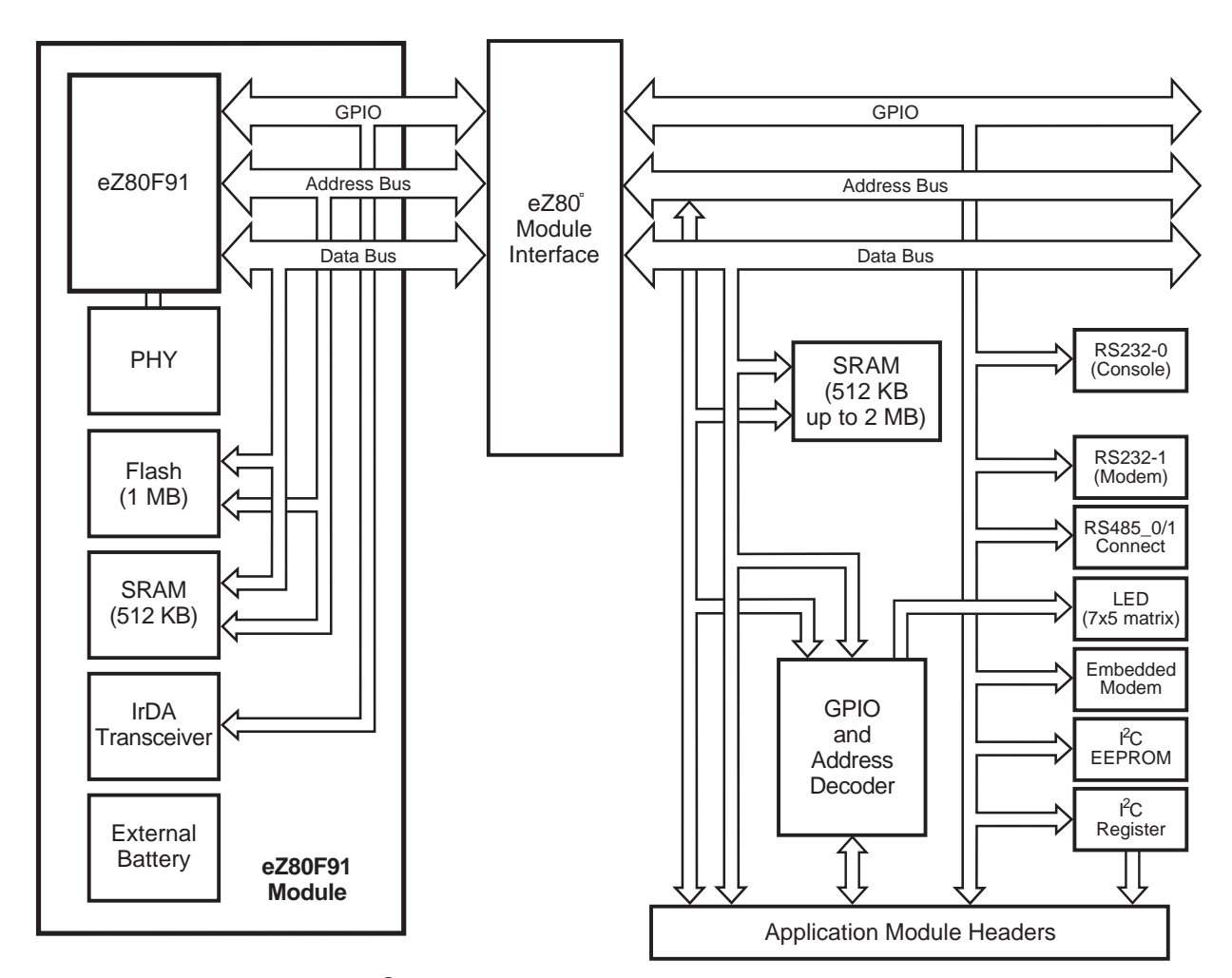

**Figure 1. eZ80Acclaim!**® **Development Kit Block Diagram with eZ80F91 Module**

Figure 2 on page 5 displays eZ80Acclaim!® Development Kit segmented into its key blocks, as shown in the legend for the figure.

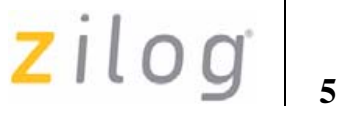

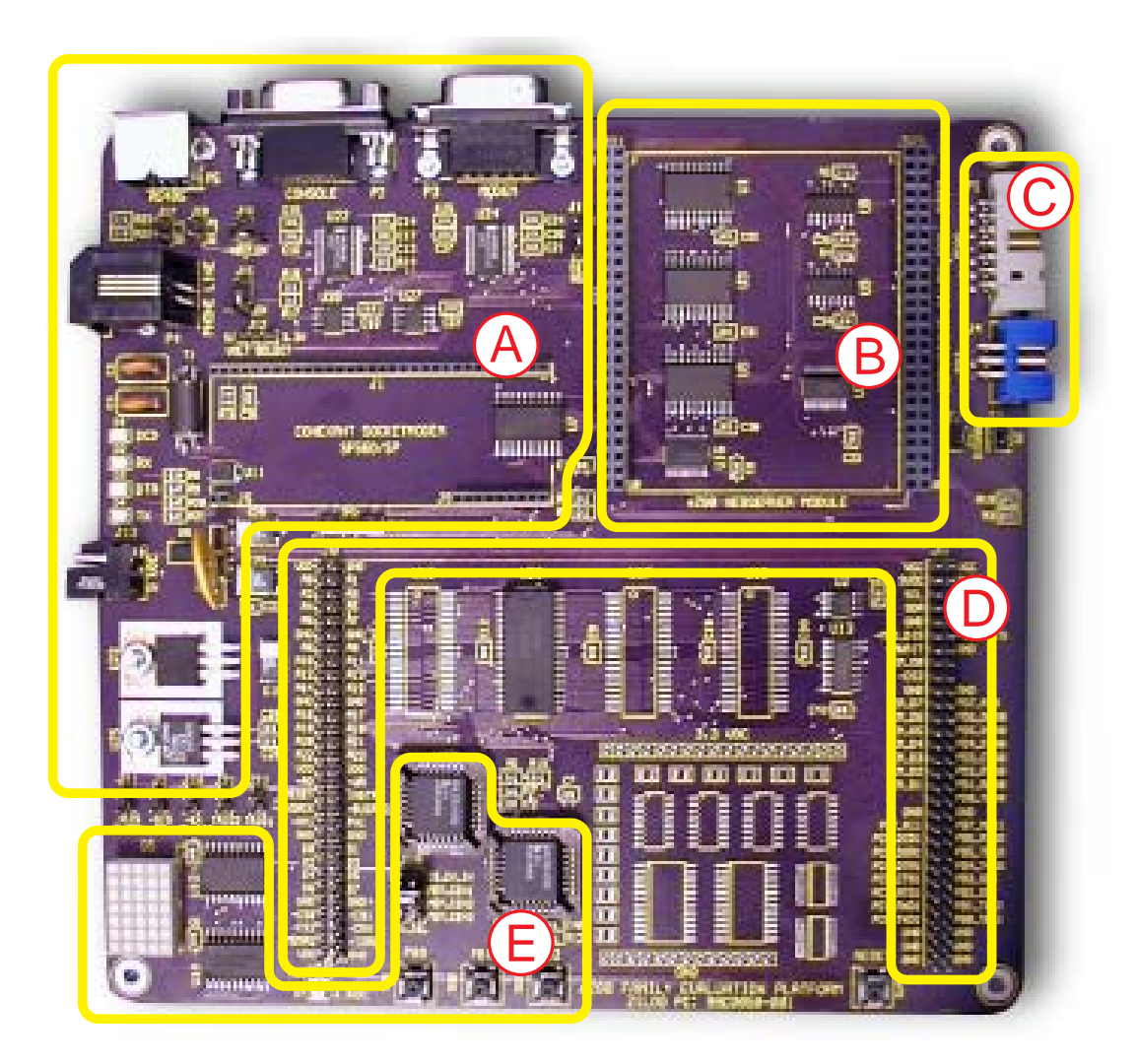

Note: The above is an example only and might have a different configuration. See Table 2.

#### Key to blocks A–E:

- A. Power and serial communications
- B. eZ80F91 Module interface
- C. JTAG and ZDI debug interfaces
- D. Application module interfaces
- E. GPIO and LED with Address Decoder

### **Figure 2. The eZ80Acclaim!**® **Development Kit**

**6**

Figure 3 displays the eZ80F91 Module segmented into its key blocks, as shown in the legend for the figure.

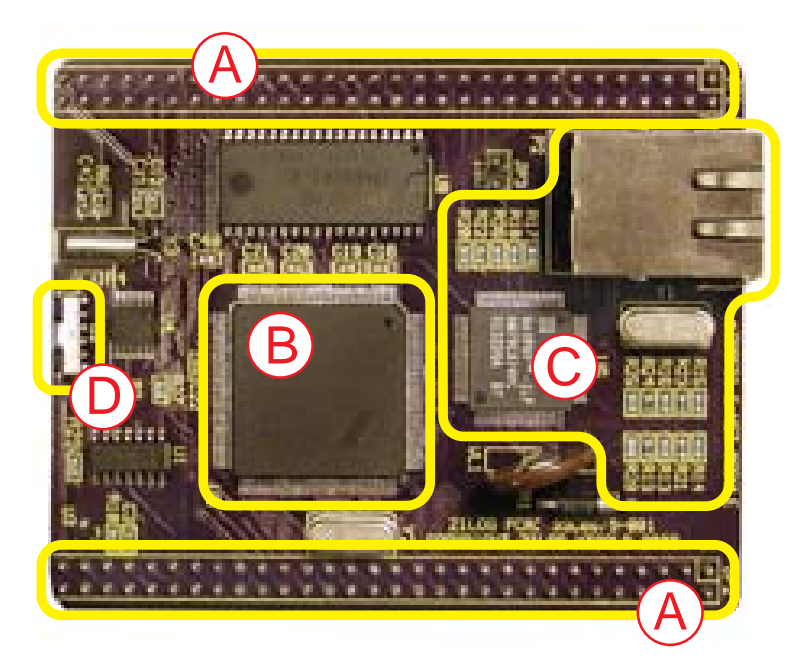

Note: Key to blocks A–C.

- A. eZ80F91 Module interfaces.
- B. eZ80F91 CPU.
- C. 10/100 BaseT Ethernet Interface
- D. IrDA transceiver.

#### **Figure 3. The eZ80F91 Module**

The structures of the eZ80Acclaim!® Development Kit and the eZ80F91 Module are displayed in the Schematics on page 57.

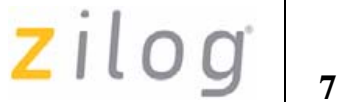

## **eZ80 Development Kit**

This section describes the eZ80Acclaim!® Development Kit hardware, its key components and its interfaces, including programming information such as memory maps and register definitions.

#### **Functional Description**

The eZ80Acclaim! Development Kit consists of seven major hardware blocks. These blocks are listed below (see Figure 4 on page 8).

- **•** eZ80F91 Module interface (2 female headers)
- Power supply for the eZ80Acclaim! Development Kit, the eZ80F91 Module, and application modules
- Application Module interface (2 male headers)
- **•** GPIO and LED matrix
- **•** Two RS-232 serial communications ports
- **•** Two RS-485 ports
- **•** Embedded modem interface
- $\bullet$  I<sup>2</sup>C devices

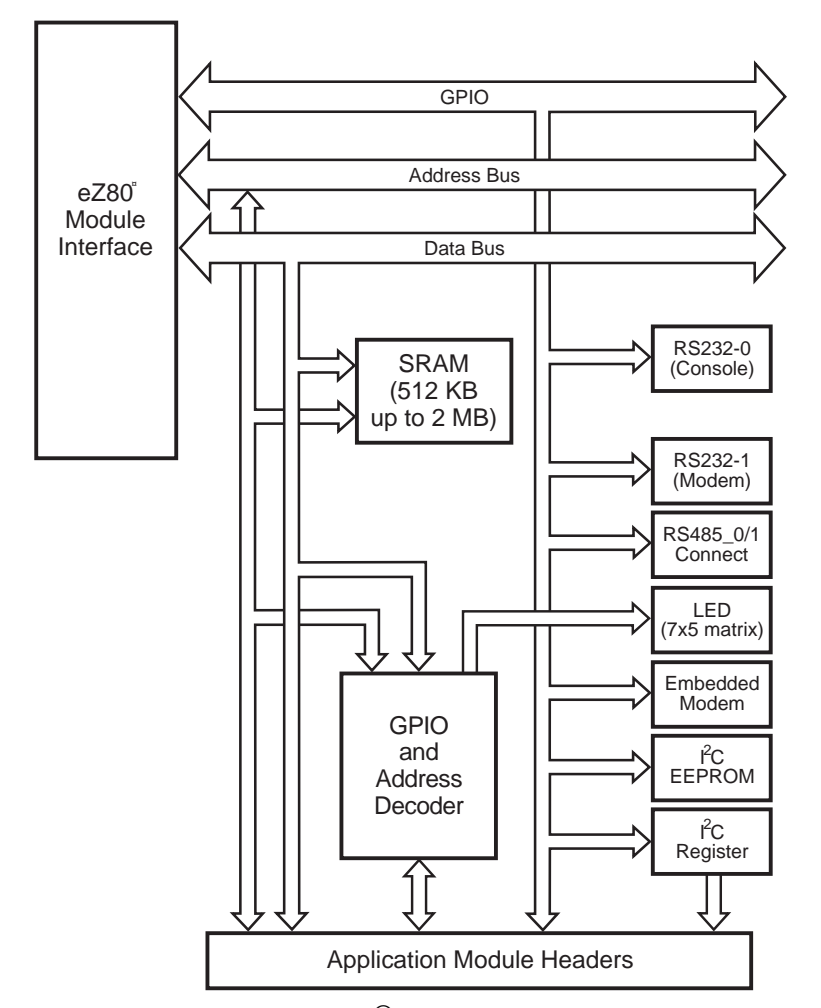

**Figure 4. Basic eZ80Acclaim!**® **Development Kit Block Diagram**

zilog

**9**

#### **Physical Dimensions**

The dimensions of the eZ80Acclaim!<sup>®</sup> Development Kit PCB is 177.8 mm x 182.9 mm. The overall height is 38.1 mm. See Figure 5.

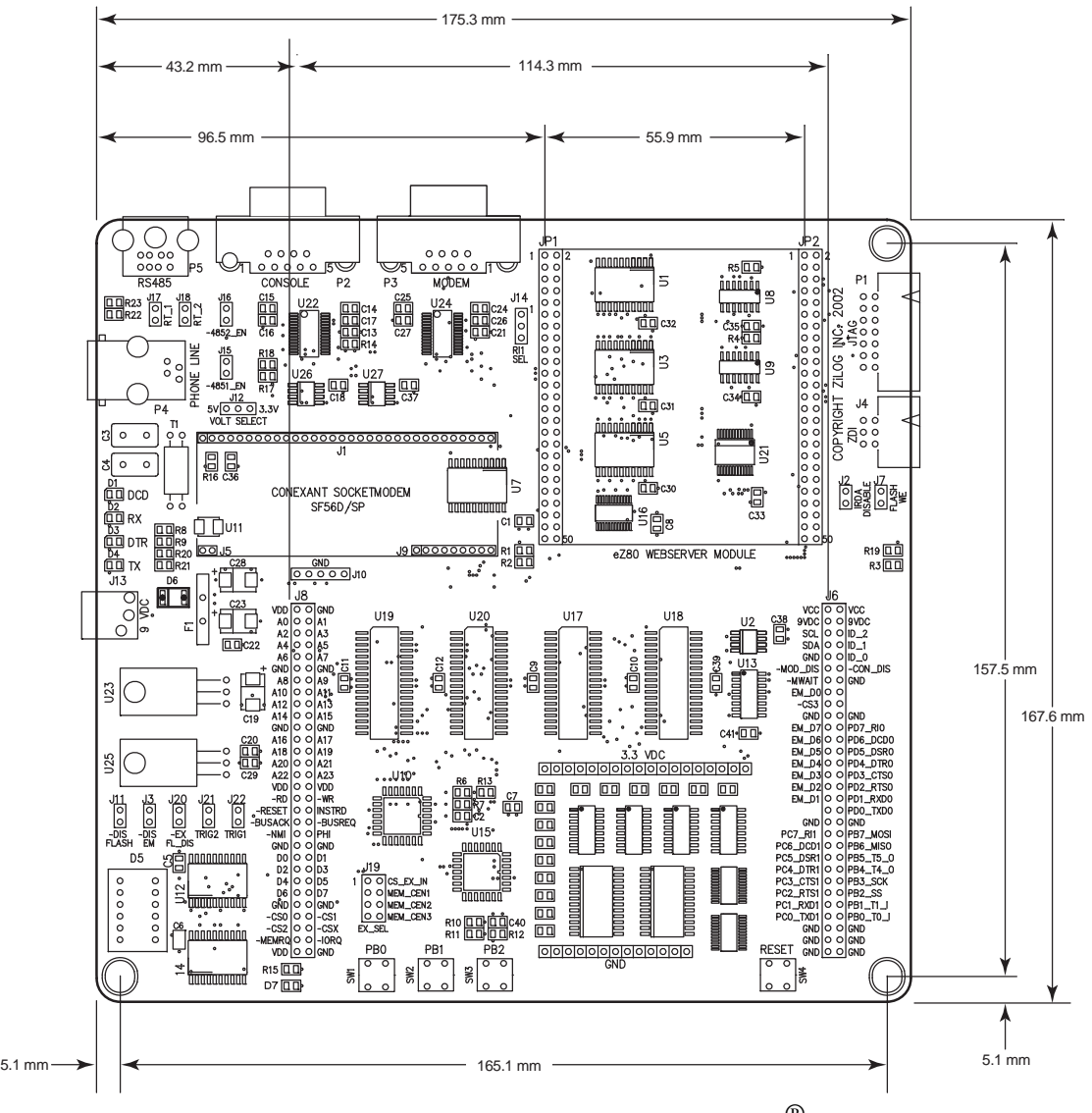

**Figure 5. Physical Dimensions of the eZ80Acclaim!**® **Development Kit**

UM014220-0508 eZ80 Development Kit

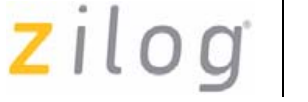

**10**

### **Operational Description**

The eZ80Acclaim!® Development Kit can accept any eZ80®-core-based modules, provided that the module interfaces correctly to the eZ80Acclaim! Development Kit. The purpose of the eZ80Acclaim! Development Kit is to provide you a tool to evaluate the features of the eZ80F91 device, and to develop an application without building additional hardware.

#### **eZ80F91 Module Interface**

The eZ80Acclaim! Development Kit provides an easy interface for connecting each of the development modules in the eZ80Acclaim! family, including the eZ80F91 Module. The eZ80F91 Module interface consists of two 50-pin receptacles, JP1 and JP2; a third receptacle, JP3, enables the programming of internal on-chip Flash memory.

Almost all these receptacles' signals are connected directly to the CPU. Five input signals, in particular, offer you options by disabling certain functions of the eZ80F91 Module.

These five input signals<sup>1</sup> are:

- Enable Flash (EN\_Flash)
- Flash Write Enable (FlashWE)
- **•** Disable IrDA (DIS\_IrDA)
- **•** F91\_WE
- **RTC\_V**<sub>DD</sub>

<sup>1.</sup> These input signals are only used if external Flash memory is present on the eZ80F91 Module. As shipped from the factory, external Flash is not installed.

**11**

The description of these five signals are provided below.

**Enable Flash—**When active Low, the  $\overline{EN}$  Flash input signal enables the Flash chip on the eZ80F91 Module.

**Flash Write Enable—**When active Low, the FlashWE input signal enables write operations on the Flash boot block of the eZ80F91 Module.

**Disable IrDA—**When the DIS\_IrDA input signal is pulled Low, the IrDA transceiver, located on the eZ80F91 Module, is disabled. As a result, UART0 can be used with the RS-232 or the RS-485 interfaces on the eZ80Acclaim!® Development Kit.

**F91** WE—When the  $\overline{F91}$  WE signal is active Low, internal Flash on the eZ80F91 Module is enabled for writing. This signal is inverted from the WP signal of on the eZ80F91 Module.

**RTC\_V<sub>DD</sub>—**RTC\_V<sub>DD</sub> is a test point for the Real Time Clock power supply.

#### **Peripheral Bus Connector**

Figure 6 displays the pin layout of the Peripheral Bus Connector in the 50-pin header, located at position JP1 on the eZ80Acclaim! Development Kit. Table 3 on page 13 lists the pins and their functions.

**12**

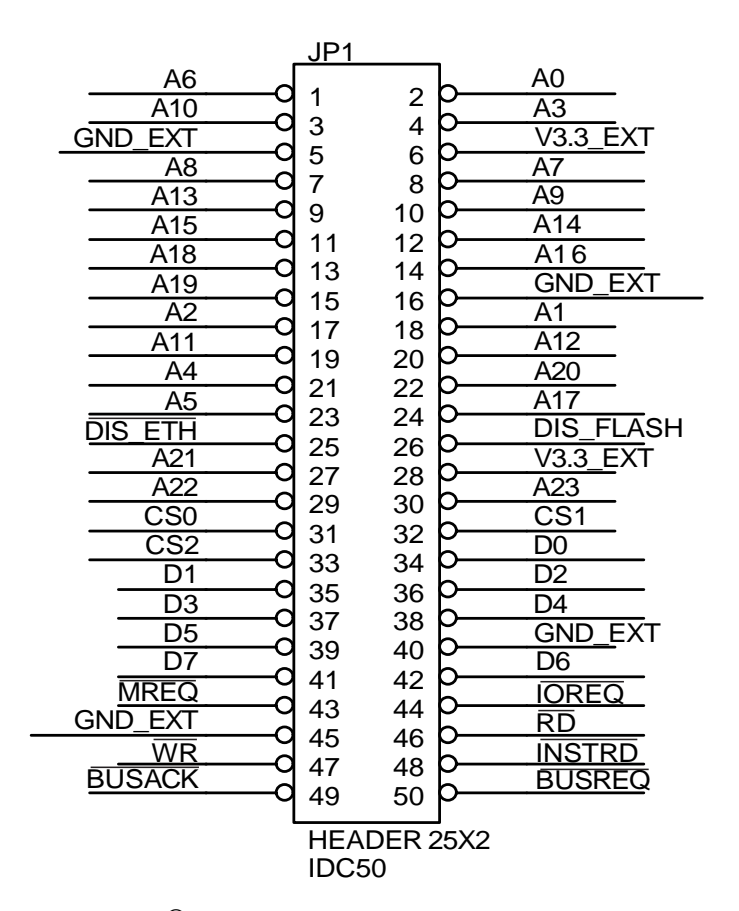

**Figure 6. eZ80Acclaim!**® **Development Kit Peripheral Bus Connector Pin Configuration—JP1**

#### **Table 3. eZ80Acclaim!**® **Development Kit Peripheral Bus Connector Identification— JP11,3**

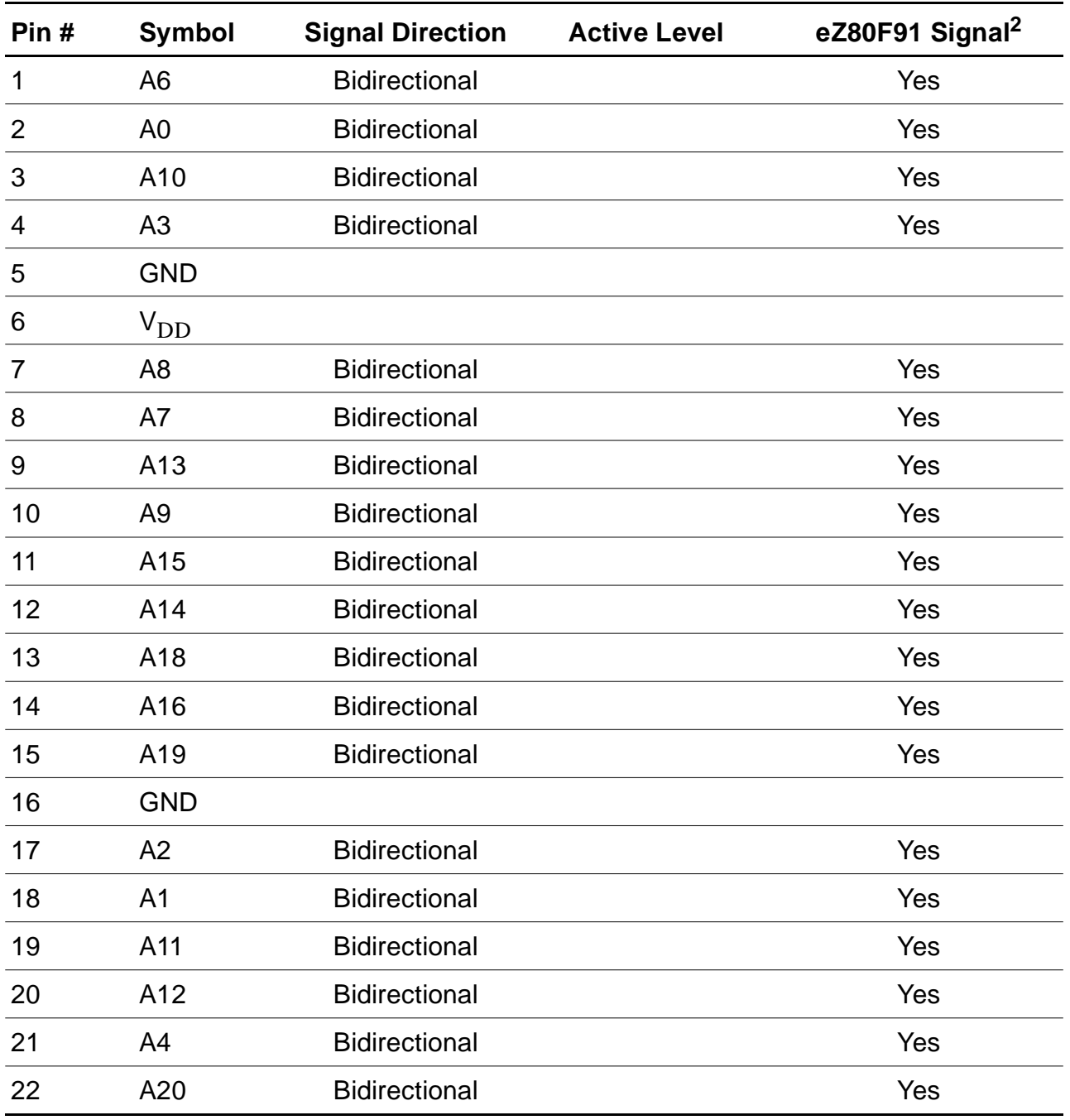

**14**

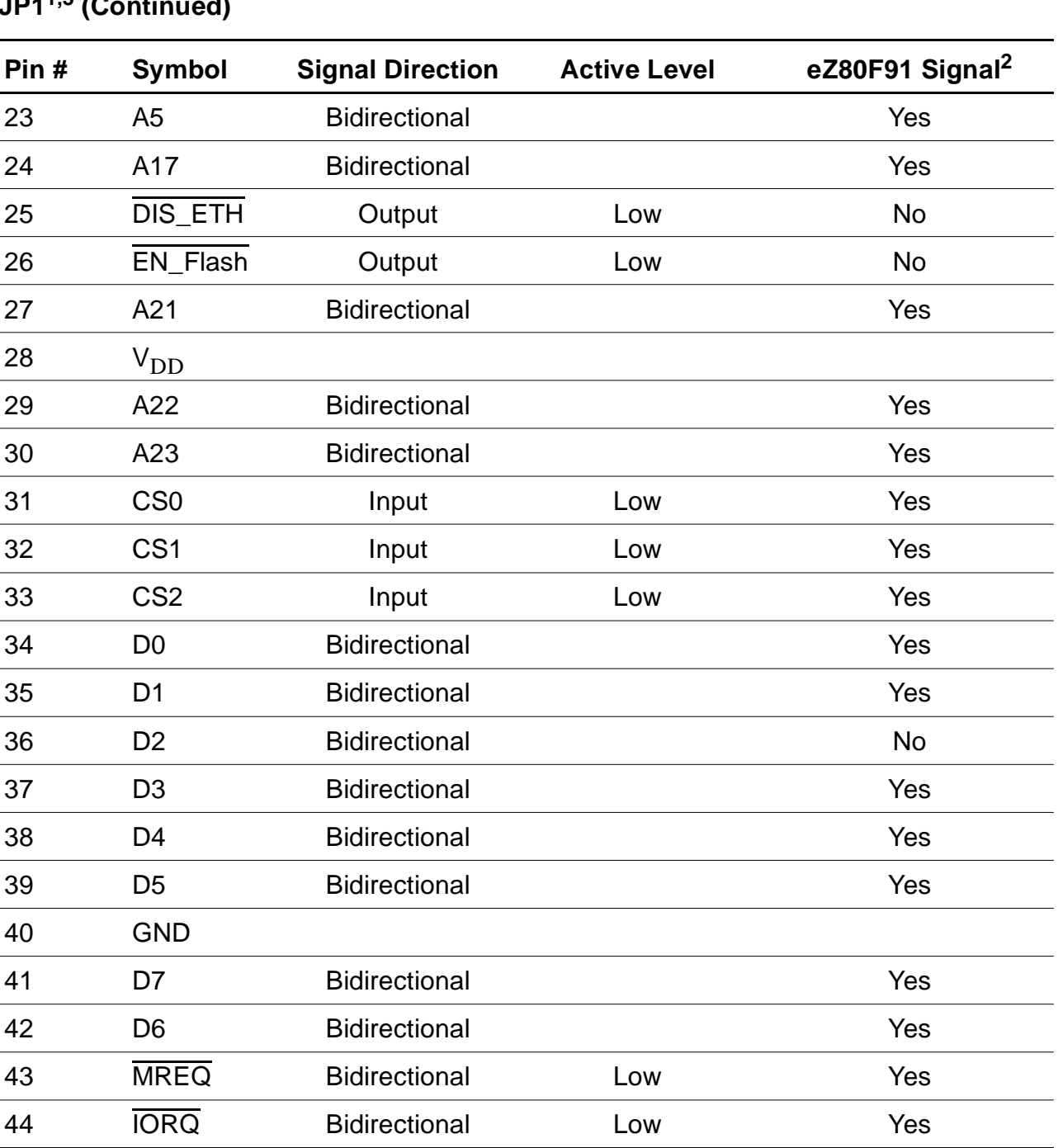

#### **Table 3. eZ80Acclaim!**® **Development Kit Peripheral Bus Connector Identification— JP11,3 (Continued)**

UM014220-0508 eZ80 Development Kit

**15**

#### **Table 3. eZ80Acclaim!**® **Development Kit Peripheral Bus Connector Identification— JP11,3 (Continued)**

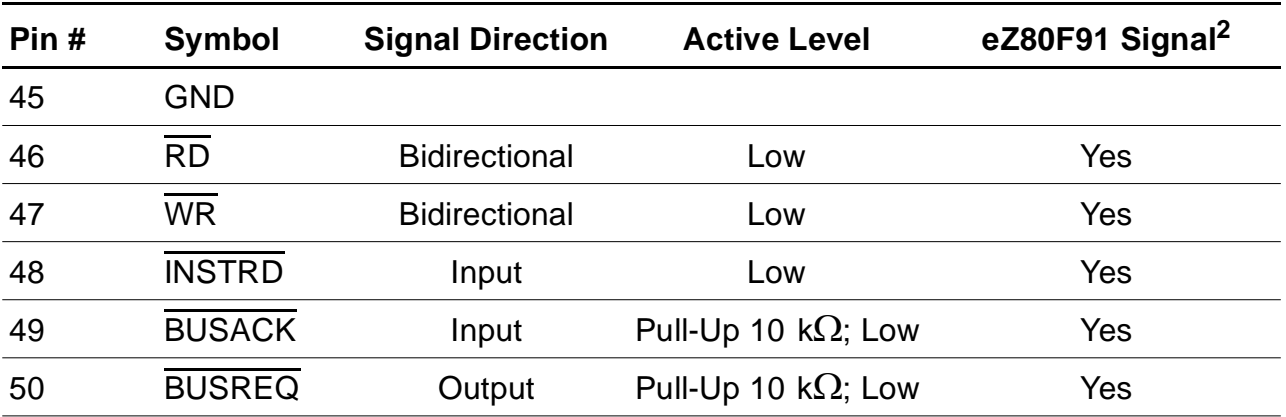

**Notes**

1. For the sake of simplicity in describing the interface, Power and Ground nets are omitted from this table. The entire interface is represented in the eZ80F91 Module Schematics, see Figure 23 through Figure 25.

2. The Power and Ground nets are connected directly to the eZ80F91 device.

3. Additional note: external capacitive loads on RD, WR, IORQ, MREQ, D0–D7 and A0–A23 should be below 10 pF to satisfy the timing requirements for the eZ80<sup>®</sup> CPU. All unused inputs should be pulled to either  $V_{DD}$  or GND, depending on their inactive levels to reduce power consumption and to reduce noise sensitivity. To prevent EMI, the EZ80CLK output can be deactivated via software in the eZ80F91's Peripheral Power-Down Register.

#### **I/O Connector**

Figure 7 displays the pin layout of the I/O Connector in the 50-pin header, located at position JP2 on the eZ80Acclaim!® Development Kit. Table 4 on page 17 identifies the pins and their functions.

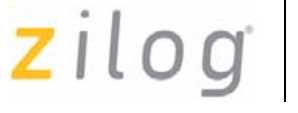

**16**

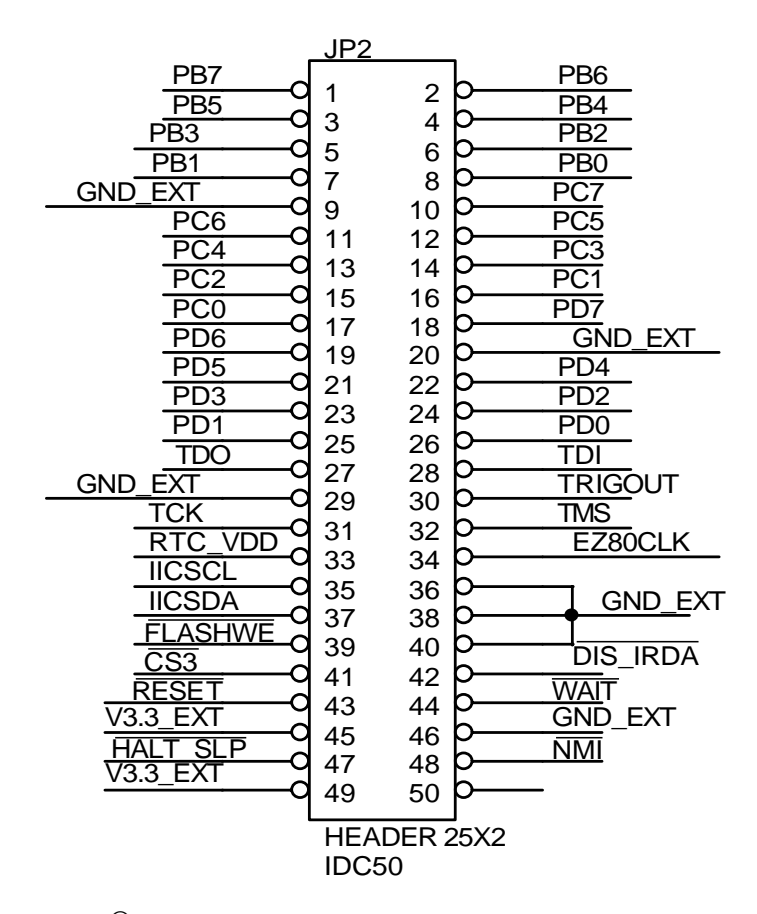

**Figure 7. eZ80Acclaim!**® **Development Kit I/O Connector Pin Configuration—JP2**

#### **Table 4. eZ80Acclaim!**® **Development Kit I/O Connector Identification—JP21**

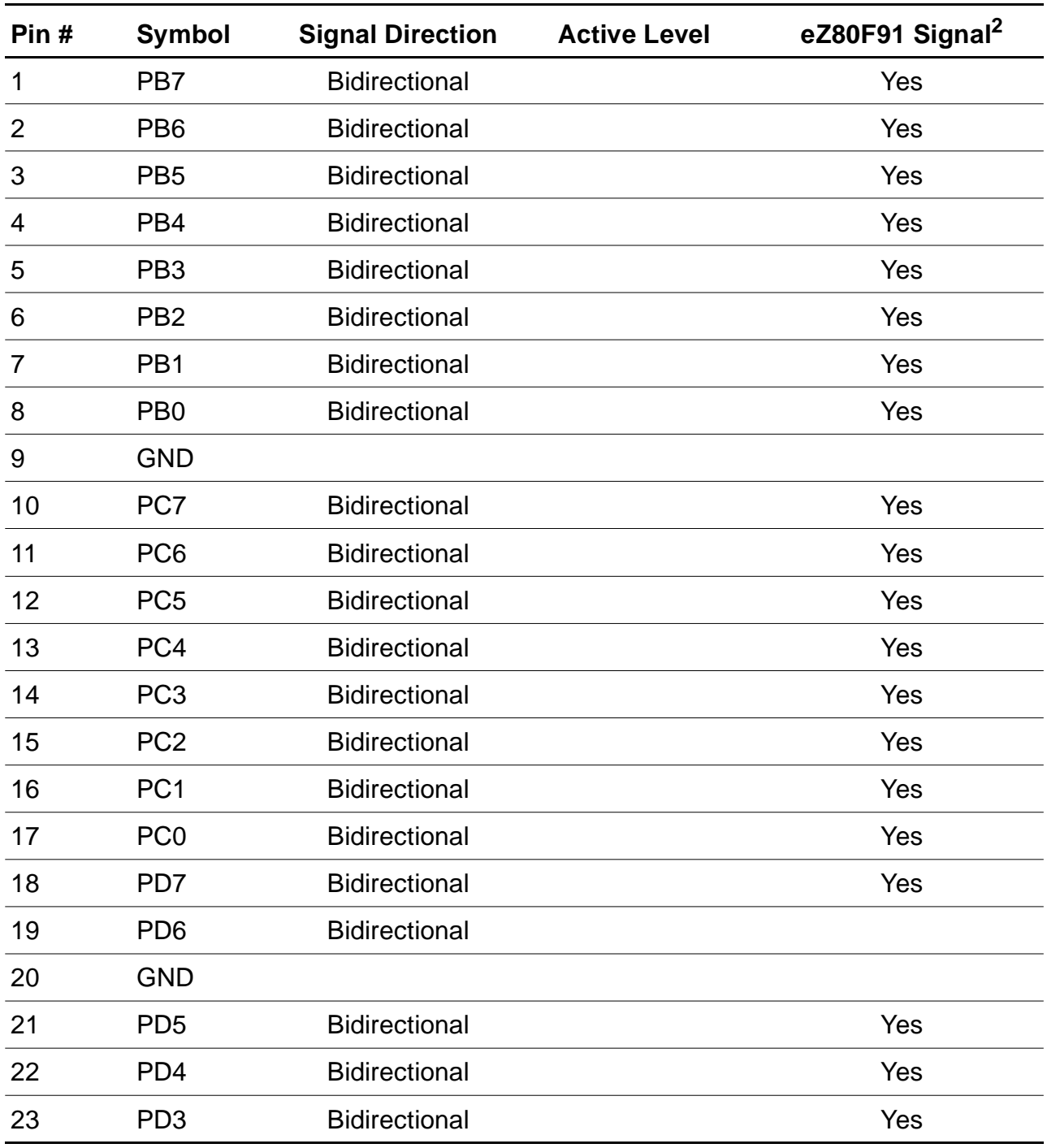

UM014220-0508 eZ80 Development Kit

#### **Table 4. eZ80Acclaim!**® **Development Kit I/O Connector Identification—JP21**

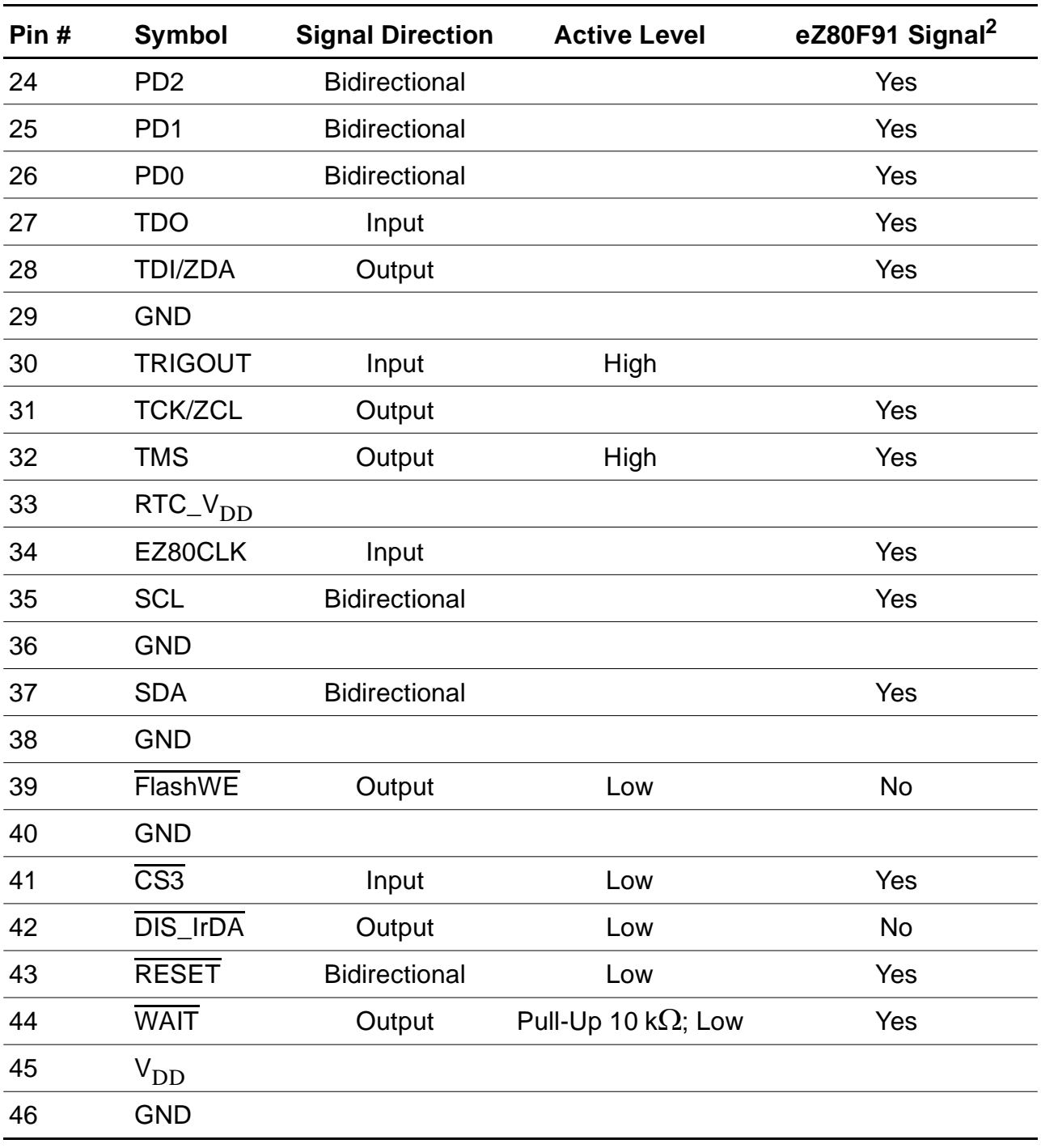

UM014220-0508 eZ80 Development Kit

**19**

#### **Table 4. eZ80Acclaim!**® **Development Kit I/O Connector Identification—JP21**

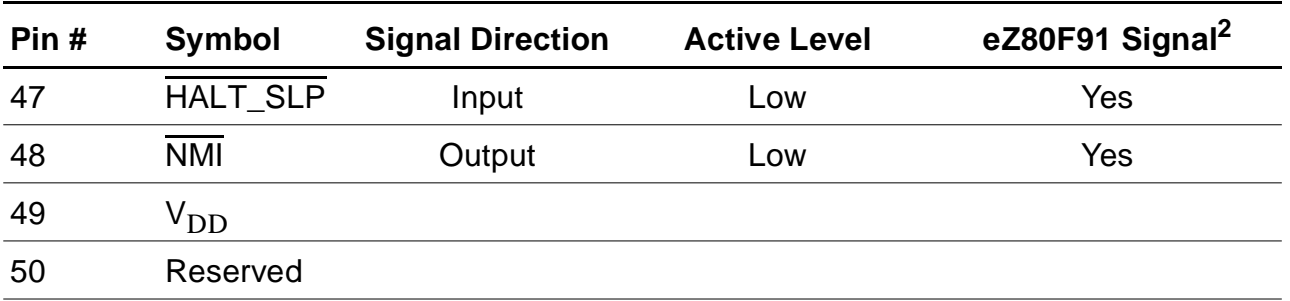

#### **Notes**

1. For the sake of simplicity in describing the interface, Power and Ground nets are omitted from this table. The entire interface is represented in the eZ80F91 Module Schematics, see Figure 23 through Figure 25.

2. The Power and Ground nets are connected directly to the eZ80F91 device.

#### **Internal On-Chip Flash Memory**

To program internal on-chip Flash memory, the JP3 shunt must be installed. Table 5 lists the setting for the JP3 jumper that is resident on the eZ80F91 Module.

#### **Table 5. Jumper, eZ80F91 Module**

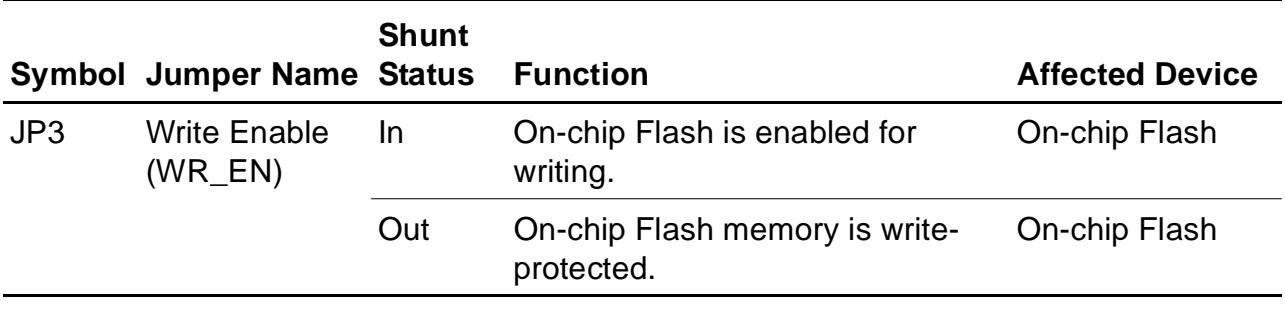

#### **Application Module Interface**

An Application Module Interface is provided to allow you to add an application-specific module to the eZ80Acclaim!® Development Kit. Zilog's

zilog

**20**

Thermostat Application Module (not provided in the kit) is an example of an application-specific module that demonstrates an HVAC control system. Implementing an application module with the Application Module Interface requires that the eZ80F91 Module also be mounted on the eZ80Acclaim! Development Kit, because the eZ80F91 device controls the application. To mount an application module, use the two male headers J6 and J8.

Connector J6 carries the General-Purpose Input/Output ports (GPIO), and connector J8 carries memory and control signals. To design an application module, you must be familiar with the architecture and features of the eZ80F91 Module currently installed. Table 6 and Table 7 list the signals and functions related to each of these connectors by pin. Power and ground signals are omitted for the sake of simplicity.

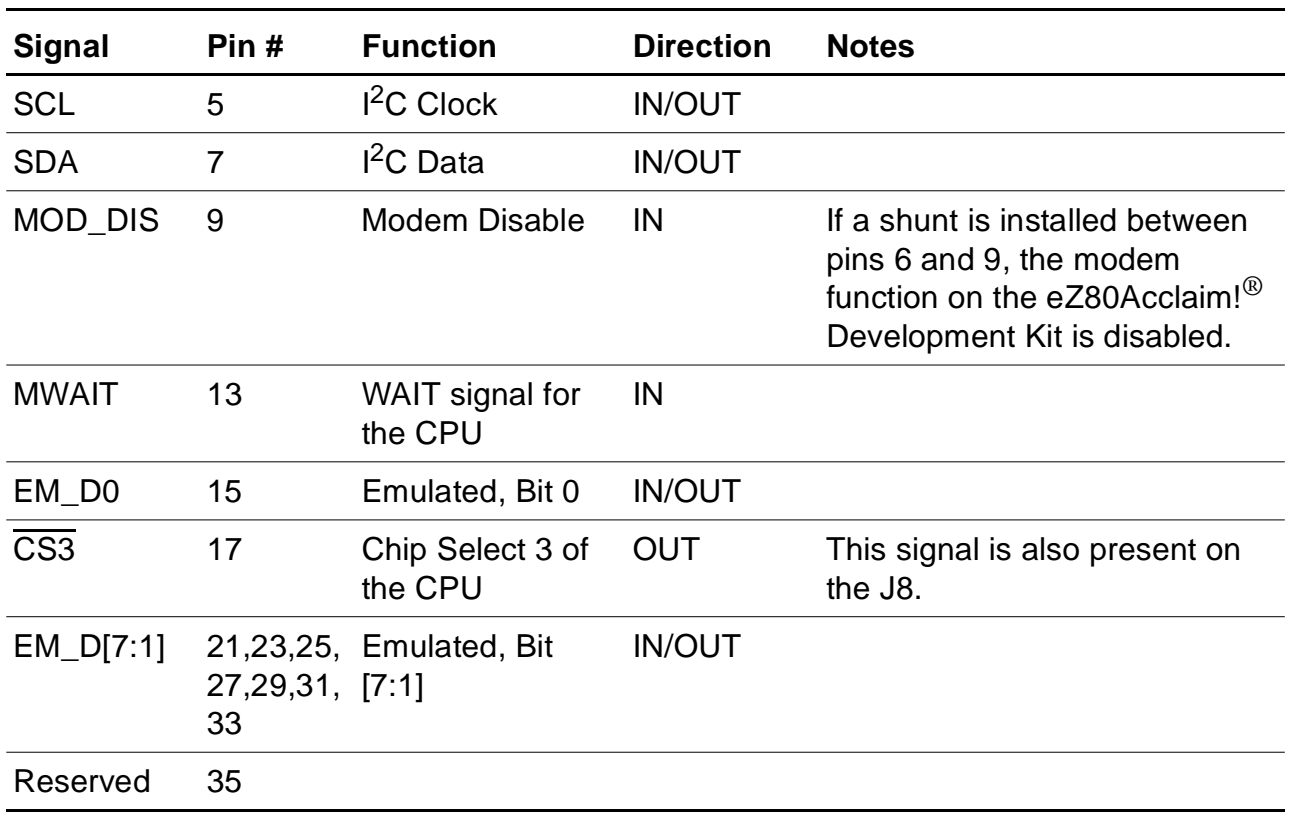

#### **Table 6. GPIO Connector J6\***

 $2ilog$ 

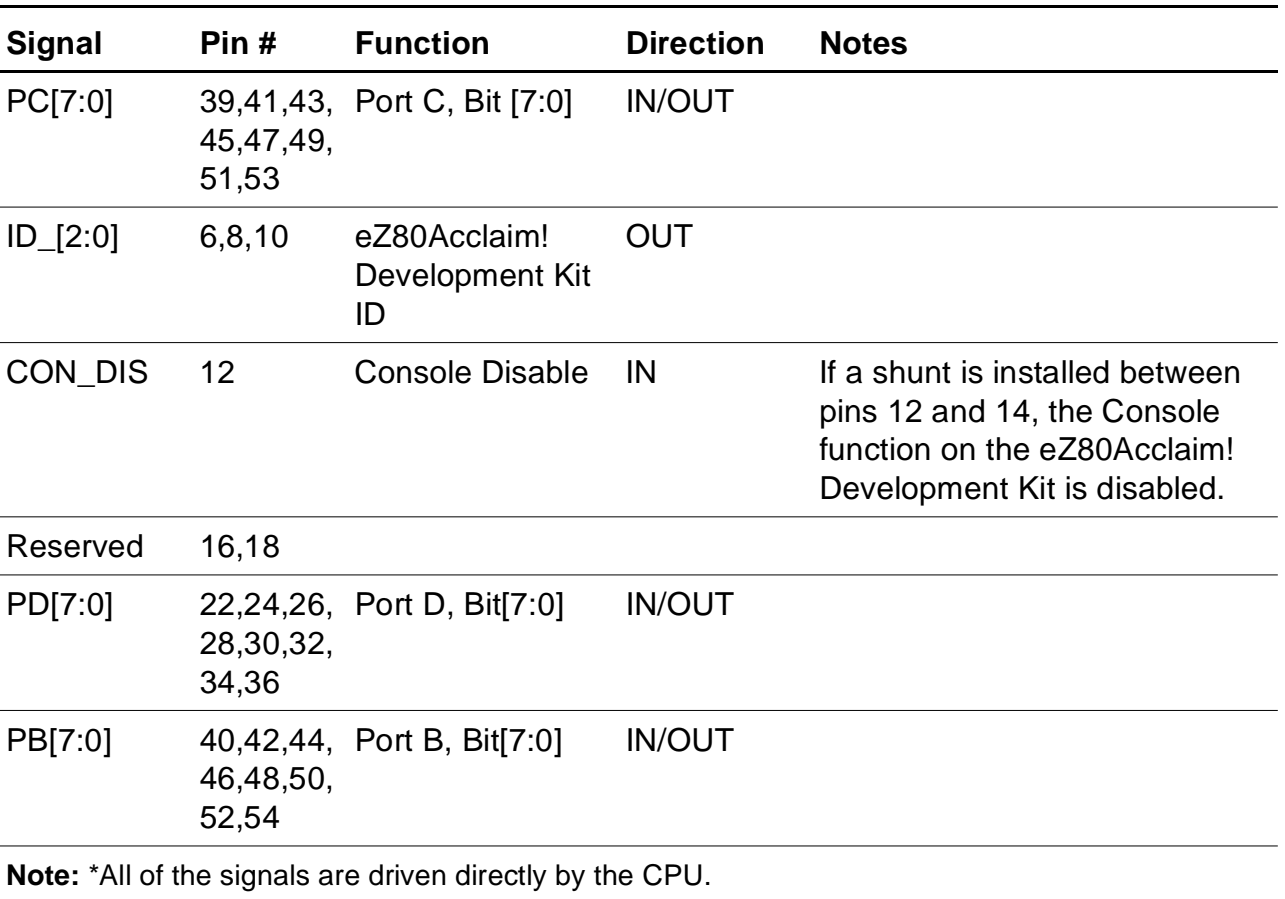

#### **Table 6. GPIO Connector J6\* (Continued)**

#### **Table 7. CPU Bus Connector J8\***

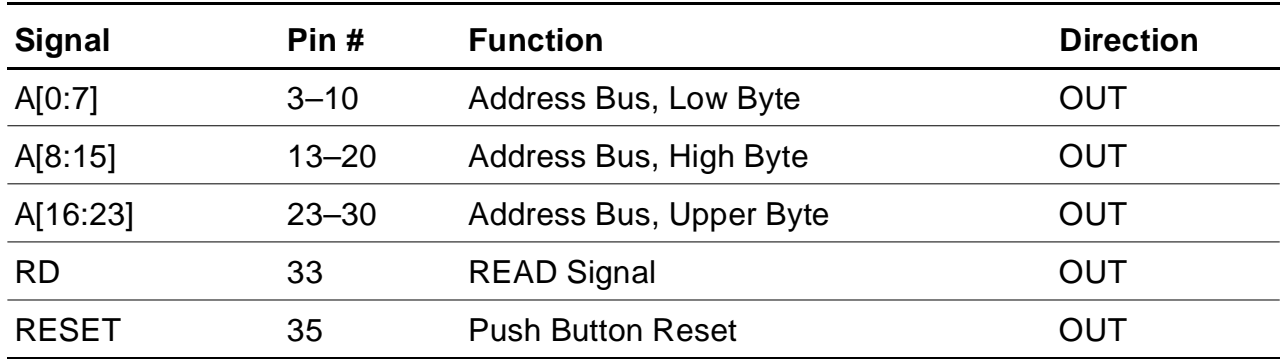

UM014220-0508 eZ80 Development Kit

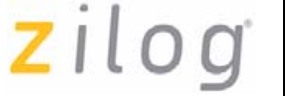

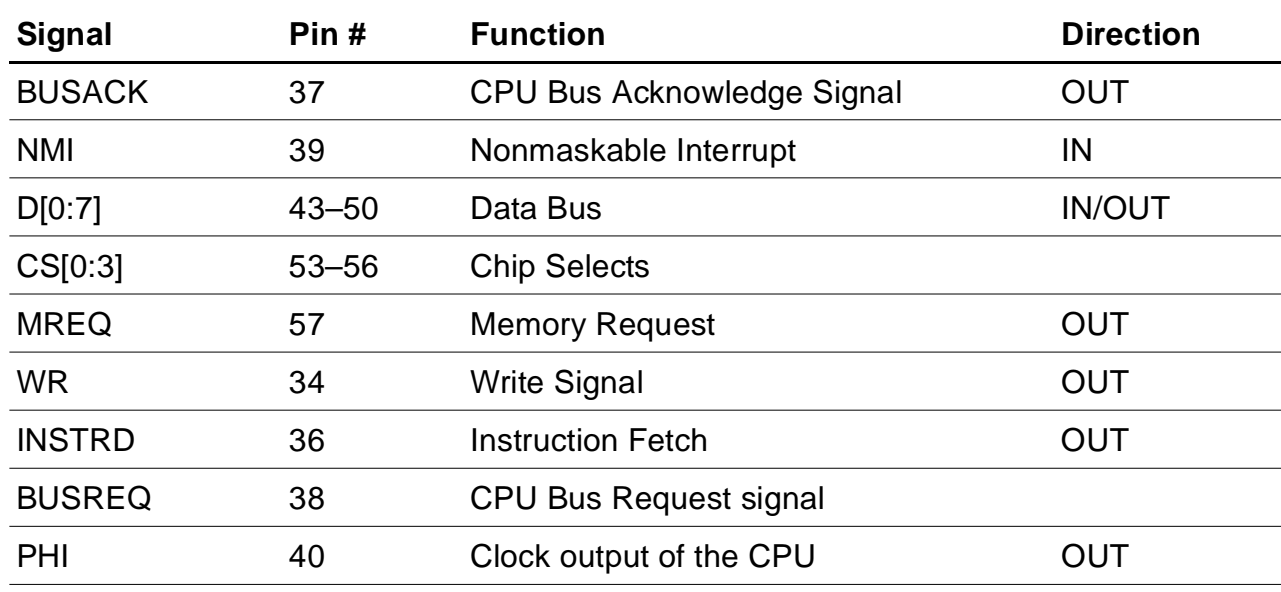

#### **Table 7. CPU Bus Connector J8\* (Continued)**

**Note:** \*All of the signals except BUSACK and INSTRD are driven by low-voltage CMOS technology (LVC) drivers.

#### **I/O Functionality**

The eZ80Acclaim!® Development Kit provides I/O functionality. These functions are memory-mapped with an address decoder based on the Generic Array Logic GAL22lV10D (U15) device manufactured by Lattice Semiconductor, and a bidirectional latch (U16). Additionally, U15 is used to decode addresses for access to the 7 x 5 LED matrix.

Table 8 lists the addresses of registers that allow access to the above functions. The register at address 800000h controls GPIO Output Control and LED Anode register functions. The register at address 800001h controls the register functions for the LED cathode, modem reset, and user triggers. Address 800002h contains GPIO data.

#### **Table 8. LED and Port Emulation Addresses**

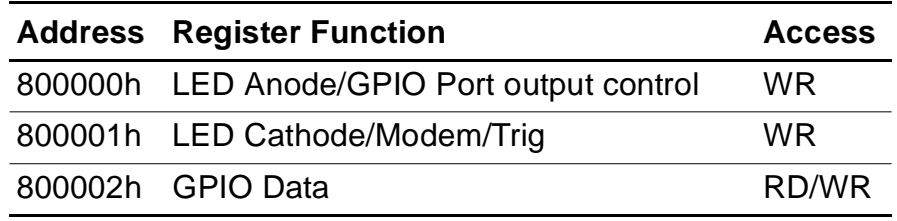

#### **GPIO Emulation**

GPIO is emulated with the use of the GPIO Output Control Register and the GPIO Data Register. Table 9 lists the multiple functions of the register.

**Table 9. LED Anode/GPIO Output Control Register** 

|                    | Bit # |   |   |   |   |              |    |   |
|--------------------|-------|---|---|---|---|--------------|----|---|
| <b>Function</b>    |       | 6 | 5 | 4 | 3 | $\mathbf{2}$ | -1 |   |
| Anode Col 1        |       |   |   |   |   |              |    | x |
| Anode Col 2        |       |   |   |   |   |              | X  |   |
| Anode Col 3        |       |   |   |   |   | X            |    |   |
| Anode Col 4        |       |   |   |   | X |              |    |   |
| Anode Col 5        |       |   |   | X |   |              |    |   |
| Anode Col 6        |       |   | X |   |   |              |    |   |
| Anode Col 6        |       | X |   |   |   |              |    |   |
| <b>GPIO Output</b> | x     |   |   |   |   |              |    |   |

The GPIO Data Register receives inputs or provides outputs for each of the seven GPIO lines, depending on the configuration of the port. See Table 10.

| <b>Function/Bit #</b> | 7 | 6 | $5\overline{5}$ | 4 | 3 | $\overline{\mathbf{2}}$ | 1 | O |
|-----------------------|---|---|-----------------|---|---|-------------------------|---|---|
| <b>GPIO D0</b>        |   |   |                 |   |   |                         |   | x |
| GPIO D1               |   |   |                 |   |   |                         | X |   |
| GPIO D <sub>2</sub>   |   |   |                 |   |   | X                       |   |   |
| GPIO D3               |   |   |                 |   | X |                         |   |   |
| GPIO D4               |   |   |                 | Χ |   |                         |   |   |
| GPIO D5               |   |   | X               |   |   |                         |   |   |
| GPIO D6               |   | X |                 |   |   |                         |   |   |
| GPIO D7               | χ |   |                 |   |   |                         |   |   |

**Table 10. GPIO Data Register** 

#### **Modem Reset**

The Modem Reset signal, MRESET, is used to reset an optional socket modem. This signal is controlled by bit 5 in the register shown in Table 15. The MRESET signal is available at the embedded modem socket interface (J9, Pin 1). Setting this bit Low places the optional socket modem into a reset state. You must pull this bit High again to enable the socket modem. Reference the appropriate documentation for the socket modem to reset timing requirements.

#### **User Triggers**

Two trigger output pins are provided on the eZ80Acclaim!<sup>®</sup> Development Kit. Labeled J21 (Trig2) and J22 (Trig1), these pins allow you to *trigger* external equipment to aid in the debug of the system. See Figure 8 for trigger pin details.

**25**

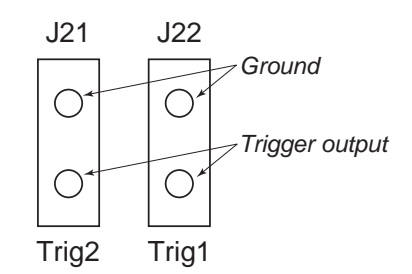

**Figure 8. Trigger Pins J21 and J22**

Bits 6 and 7 in Table 15 are the control bits for the user triggers. If either bit is a 1, the corresponding Trig1 and Trig2 signals are driven High. If either bit is 0, the corresponding Trig1 and Trig2 signals are driven Low.

#### **Embedded Modem Socket Interface**

The eZ80Acclaim! Development Kit features a socket for an optional 56 K modem (a modem is not included in the kit).

Connectors J1, J5, and J9 provide connection capability. The modem socket interface provided by these three connectors is shown in Figure 9. Table 11 through Table 13 identify the pins for each connector. The embedded modem utilizes UART1, which is available via the Port C pins.

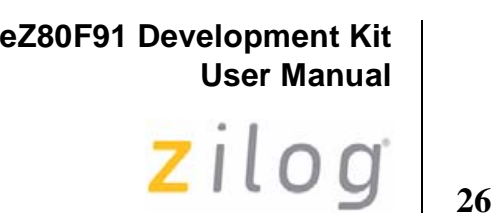

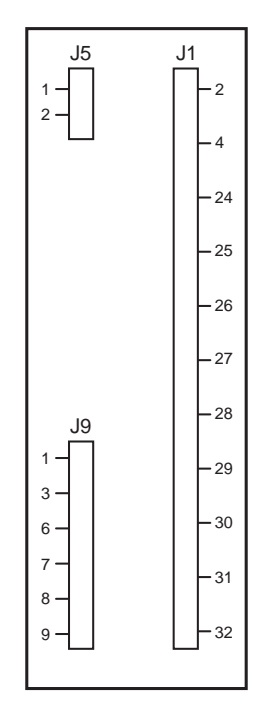

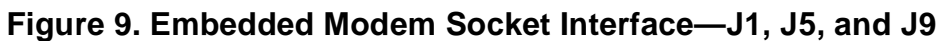

**Table 11. Connector J5**

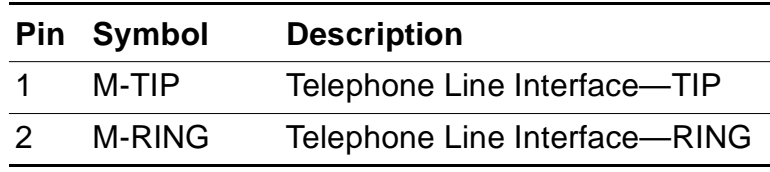

#### **Table 12. Connector J9**

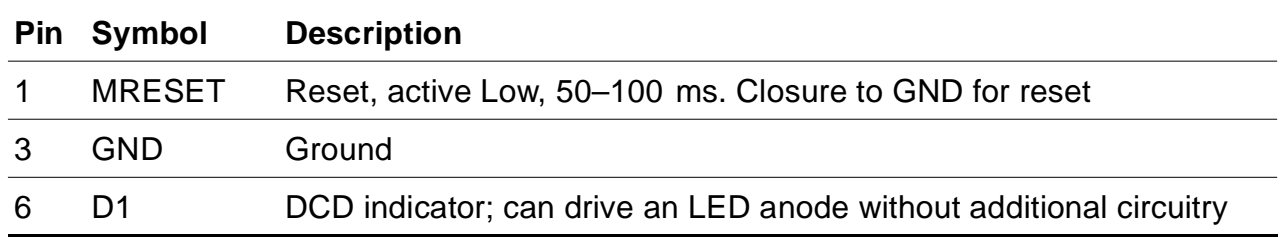

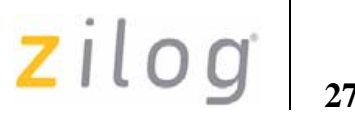

#### **Table 12. Connector J9 (Continued)**

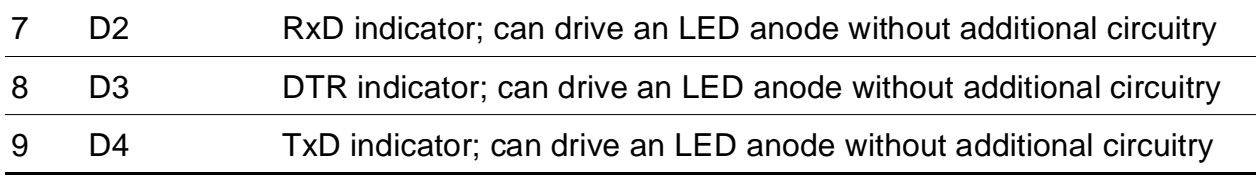

#### **Table 13. Connector J1**

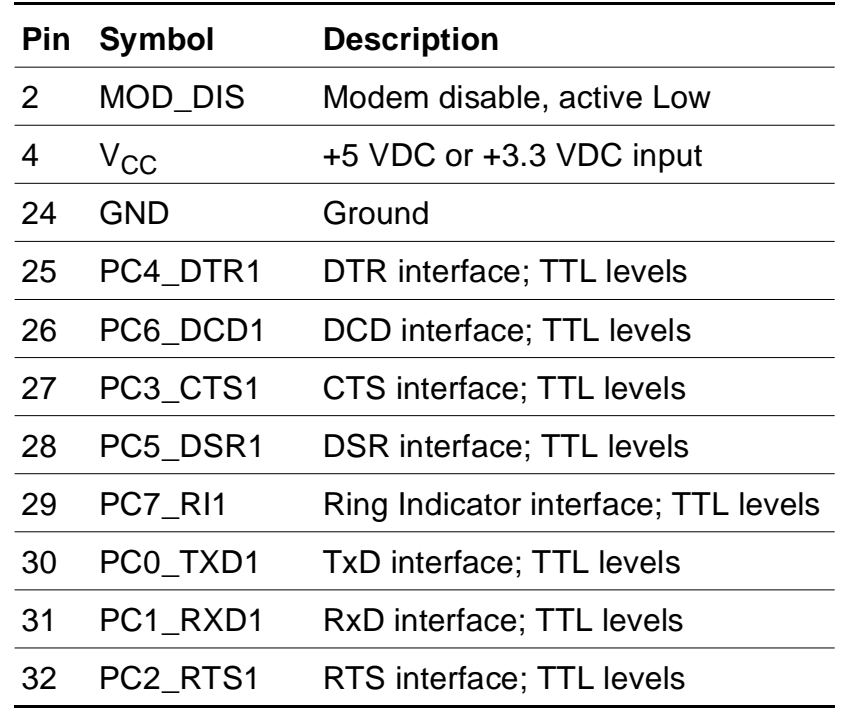

Components P4, T1, C3, C4, and U11 provide the phone line interface to the modem. On the eZ80Acclaim!<sup>®</sup> Development Kit, LEDs D1, D2, D3, and D4 function as status indicators for this optional modem.

The phone line connection for the modem is for the United States only. Connecting the modem outside of the U.S. requires modification.

zilog

The tested modem for this eZ80F91 Development Kit is a MultiTech Systems (formerly Conexant) socket modem, part number SC56H1. Either the 3.3 V or the 5.0 V version of the modem can be used. However, jumper J12 should be configured accordingly—see Table 20. Information about this modem and its interface is available in the *SocketModem* data sheet from www.multitech.com.

#### **eZ80Acclaim!**® **Development Kit Memory**

Memory space on the eZ80Acclaim! Development Kit consists of onboard SRAM and additional SRAM footprints.

#### **Onboard SRAM**

The eZ80Acclaim! Development Kit features 512 KB SRAM at U20. This SRAM provides the basic memory requirement for small applications development. This SRAM is in the address range B80000h– BFFFFFh. With the 512 KB of SRAM on the eZ80F91 Module, this addressing structure provides 1 MB of contiguous SRAM for immediate use. The Chip Select 2 (CS2) signal is used to access the 512 KB of SRAM on the eZ80Acclaim! Development Kit.

#### **Additional SRAM**

The amount of eZ80Acclaim! Development Kit memory can be extended if required by adding SRAM devices. U19, U18, and U17 provide this capability. However, ensure that additional SRAM is installed in the following order:

- 1. U19, address range B00000h B7FFFFh
- 2. U18, address range A80000h AFFFFFh
- 3. U17, address range A00000h A7FFFFh

If SRAM memory is installed in a different order than the above sequence, SRAM will not be contiguous unless you are able to change the address decoder, U10. Memory access decoding is performed by this

UM014220-0508 eZ80 Development Kit

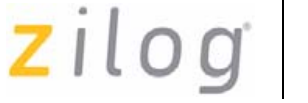

address decoder, implemented in the Generic Array Logic device, GAL22LV10D (U10).

#### **On-Chip SRAM**

The eZ80F91 device on the eZ80F91 Module contains 8 KB of on-chip SRAM. Upon power-up, this SRAM is enabled and mapped to address FFC000h. Using the RAM Address Register, this 8 KB memory can be mapped to the top of any 64 KB block. It can also be disabled. Refer to *eZ80F91 MCU Product Specification (PS0192)* for more information.

#### **Flash Memory**

The eZ80F91 Development Kit allows off-chip Flash memories between 1 MB and 4 MB. This Flash memory is entirely located on the eZ80F91 Module (as footprint only; as shipped from the factory, external Flash is not installed).

#### **Memory Map**

A memory map of the eZ80Acclaim!® Development Kit and the eZ80F91 Module is displayed in Figure 10. Flash memory and SRAM on the eZ80F91 Module are addressed when  $\overline{CS0}$  and  $\overline{CS1}$  are active Low. SRAM on the eZ80Acclaim! Development Kit is addressed when  $\overline{CS2}$  is active Low.

Refer to *eZ80F91 MCU Product Specification (PS0192)* for more details about controlling on-chip Flash memory and SRAM.

**29**

zilog

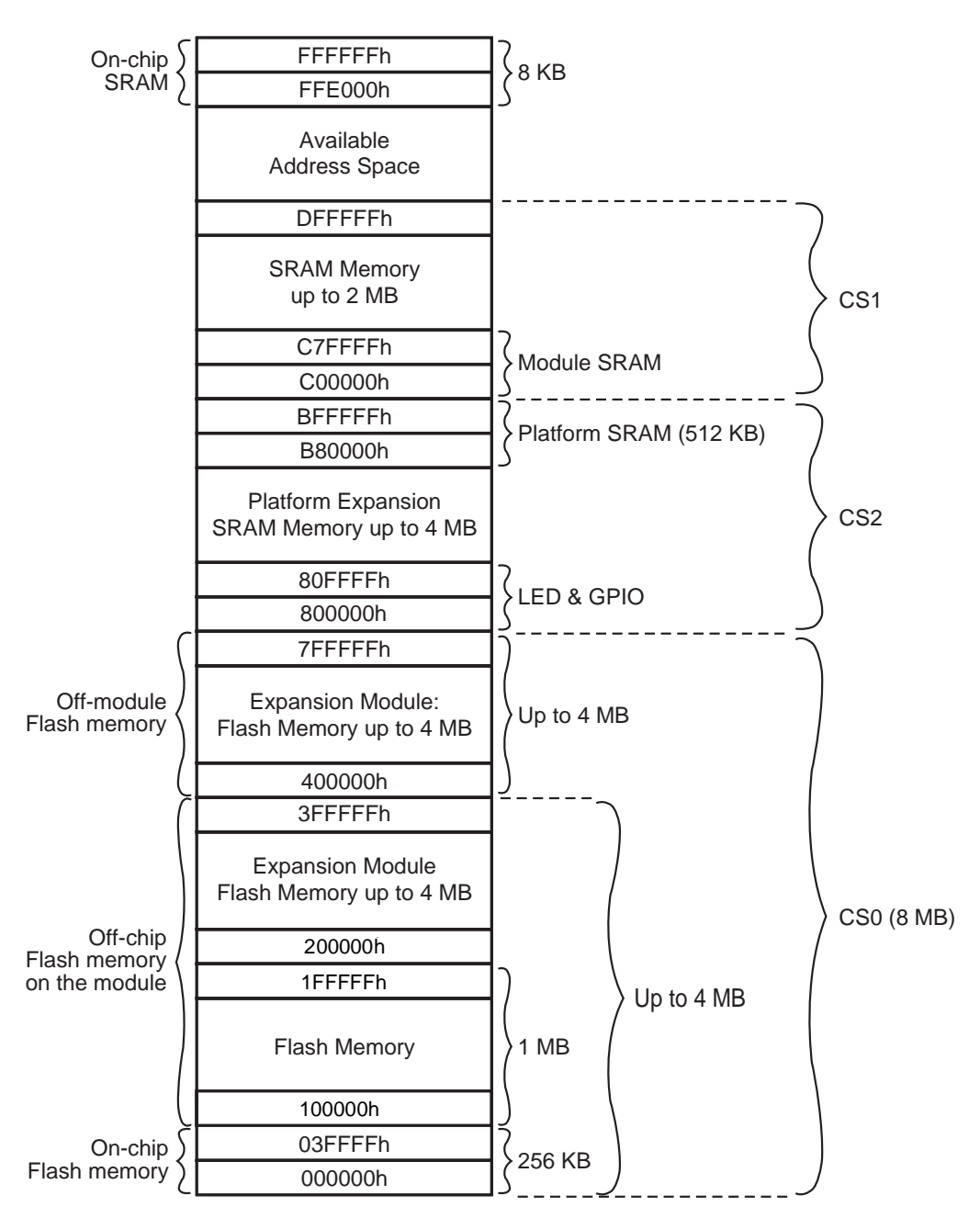

**Figure 10. Memory Map of the eZ80Acclaim!**® **Development Kit and eZ80F91 Module**

zilog

**Chip Selects and Wait States—**As seen in the memory map in Figure 10, Flash memory is enabled by CS0, on-module SRAM is enabled by CS1, and the remainder of the resources are enabled by CS2. The number of wait states (N) for each Chip Select are indicated in Table 14.

**Table 14. Chip Select Wait States**

| <b>Memory Type</b>                                                    | CS <sub>0</sub> | CS1     | CS <sub>2</sub> | CS3     |
|-----------------------------------------------------------------------|-----------------|---------|-----------------|---------|
| Flash                                                                 | $N = 7$         | $\star$ | $\star$         | $\star$ |
| On-module SRAM                                                        | *               | $N = 1$ | $\star$         | *       |
| eZ80Acclaim! <sup>®</sup> Development Kit SRAM<br>and other resources | $\star$         | $\star$ | $N = 2$         | $\star$ |
| <b>Note:</b> *Not applicable for these resources.                     |                 |         |                 |         |

#### **LEDs**

As mentioned in Table 13, LEDs D1, D2, D3, and D4 function as status indicators for an optional modem. This section describes each LED and the LED matrix device.

#### **LED Matrix**

The 7x5 LED matrix device on the eZ80Acclaim!<sup>®</sup> Development Kit is a memory-mapped device that can be used to display information, such as programmed alphanumeric characters. For example, the LED display sample program that is shipped with this kit displays the alphanumeric message:

eZ80

To illuminate any LED in the matrix, its respective anode bit must be set to 1 and its corresponding cathode bit must be set to 0.
zilog

**32**

Bits 0–6 in Table 9 are LED anode bits. They must be set High (1) and their corresponding cathode bits, bits 0–4 in Table 15, must be set Low (0) to illuminate each of the LED's, respectively.

If bit 7 in the GPIO Output Control Register is 1, all of the GPIO lines are configured as inputs. If this bit is 0, all of the GPIO lines are configured as outputs.

Table 15 indicates the multiple register functions of the LED cathode, modem, and triggers. This table shows the bit configuration for each cathode bit. Bits 5, 6, and 7 do not carry any significance within the LED matrix. These three bits are control bits for the modem reset, Trig1, and Trig2 functions, respectively.

|                 | Bit # |   |   |   |   |                     |   |   |
|-----------------|-------|---|---|---|---|---------------------|---|---|
| <b>Function</b> | 7     | 6 | 5 | 4 |   | $3 \quad 2 \quad 1$ |   | 0 |
| Cathode Row 5   |       |   |   |   |   |                     |   | X |
| Cathode Row 4   |       |   |   |   |   |                     | Χ |   |
| Cathode Row 3   |       |   |   |   |   | X                   |   |   |
| Cathode Row 2   |       |   |   |   | X |                     |   |   |
| Cathode Row 1   |       |   |   | X |   |                     |   |   |
| Modem RST       |       |   | X |   |   |                     |   |   |
| Trig 1          |       | X |   |   |   |                     |   |   |
| Trig 2          | x     |   |   |   |   |                     |   |   |

**Table 15. Bit Access to the LED Cathode, Modem, and Triggers** 

An LED display sample program is shipped with the eZ80F91 Development Kit. Refer to *eZ80Acclaim!*®*Development Kits Quick Start Guide (QS0020)* or to the Tutorial section in the *Zilog Developer Studio II eZ80Acclaim!*® *User Manual (UM0144)*.

**33**

# **Data Carrier Detect**

The Data Carrier Detect (DCD) signal at D1 indicates that a good carrier signal is being received from the remote modem.

# **RX**

The RX signal at D2 indicates that data is received from the modem.

# **Data Terminal Ready**

The Data Terminal Ready (DTR) signal at D3 informs the modem that the PC is ready.

# **TX**

The TX signal at D4 indicates that data is transmitted to the modem.

# **Push Buttons**

The eZ80Acclaim!® Development Kit provides user controls in the form of push buttons. These push buttons serve as input devices to the eZ80F91 device. You can use them as necessary for application development. All push buttons are connected to the GPIO Port B pins.

# **PB0**

The PB0 push button switch, SW1, is connected to bit 0 of GPIO Port B. This switch can be used as the port input if required.

# **PB1**

The PB1 push button switch, SW2, is connected to bit 1 of GPIO Port B. This switch can be used as the port input if required.

# **PB2**

The PB2 push button switch, SW3, is connected to bit 2 of GPIO Port B. This switch can be used as the port input if required.

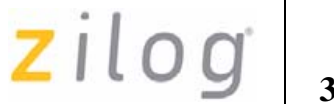

## **RESET**

The Reset push button switch, SW4, resets the eZ80® CPU and the eZ80Acclaim!® Development Kit.

# **Jumpers**

The eZ80Acclaim! Development Kit provides a number of jumpers that are used to enable or disable functionality on the platform, enable or disable optional features, or to provide protection from inadvertent use.

## **Jumper J2**

The J2 jumper connection enables/disables IrDA transceiver functionality. When the shunt is placed, IrDA communication is disabled. See Table 16.

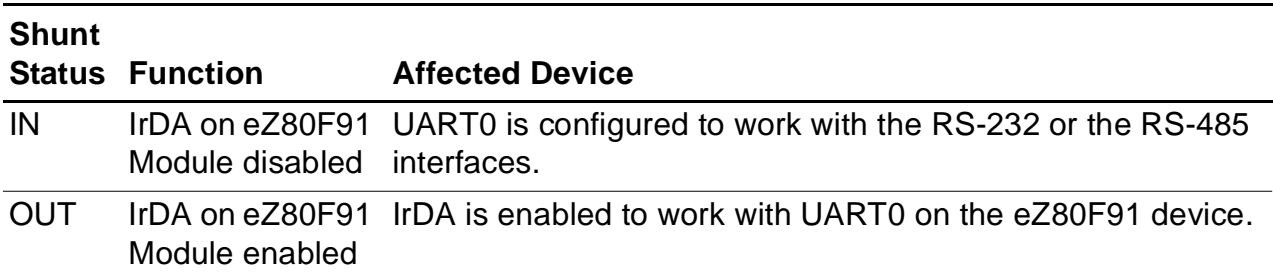

## **Table 16. J2—DIS\_IrDA**

# **Jumper J3**

The J3 jumper connection controls GPIO emulation mode and communication with the  $7x5$  LED. When the shunt is placed, GPIO emulation is disabled. See Table 17.

# **35**

### **Table 17. J3—DIS\_EM**

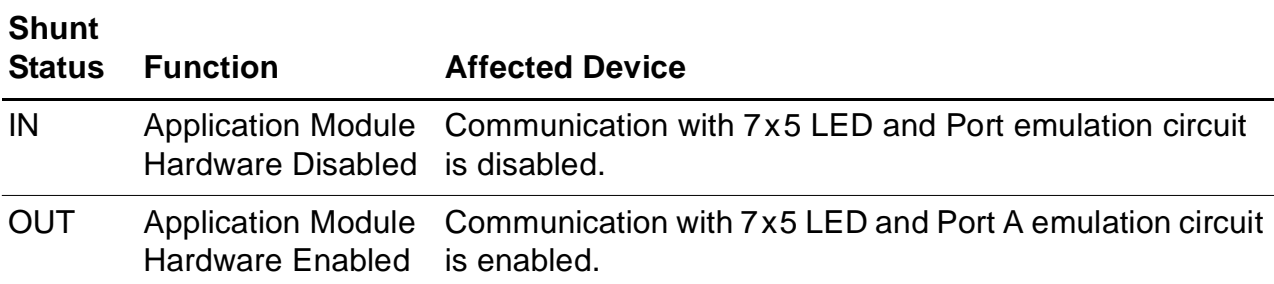

# **Jumper J7**

The J7 jumper connection controls Flash boot loader programming. When the shunt is placed, overwriting of the Flash boot loader program is enabled. See Table 18.

**Table 18. J7—FlashWE (Off-Chip)\***

| <b>Shunt</b><br><b>Status</b> | <b>Function</b>                                                                          | <b>Affected Device</b>                      |
|-------------------------------|------------------------------------------------------------------------------------------|---------------------------------------------|
| <b>OUT</b>                    | The Flash boot sector of the eZ80F91<br>Module is write-protected.                       | Flash boot sector of the eZ80F91<br>Module. |
| IN                            | The Flash boot sector of the eZ80F91<br>Module is enabled for writing or<br>overwriting. | Flash boot sector of the eZ80F91<br>Module. |
|                               | .                                                                                        |                                             |

**Note:** As shipped from the factory, external Flash memory is not installed.

# **Jumper J11**

The J11 jumper connection controls access to the off-chip Flash memory device. When the shunt is placed, access to this Flash device is enabled. See Table 19.

zilog

# *The silk-screened label on the eZ80Acclaim!*® *Development Kit for jumper J11 is incorrect. Currently, it reads DIS\_FLASH. The*  **Note:** *correct label is EN\_FLASH.*

# **Table 19. J11—EN\_FLASH (Off-Chip)\***

 $\blacktriangleright$ 

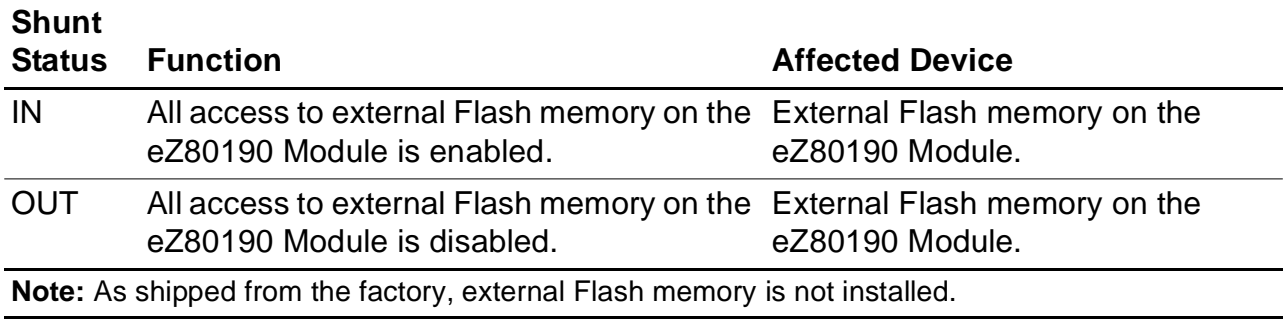

# **Jumper J12**

The J12 jumper connection controls the selection of a 5 V or 3 VDC power supply to the embedded modem, if an embedded modem is used. See Table 20.

# **Table 20. J12—5 VDC/3.3 VDC for an Embedded Modem**

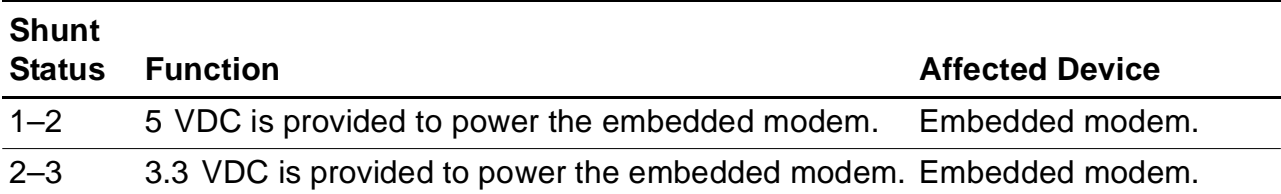

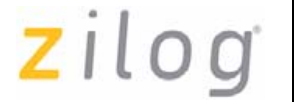

# **37**

## **Jumper J14**

The J14 jumper connection controls the polarity of the Ring Indicator. See Table 21.

## **Table 21. J14—RI**

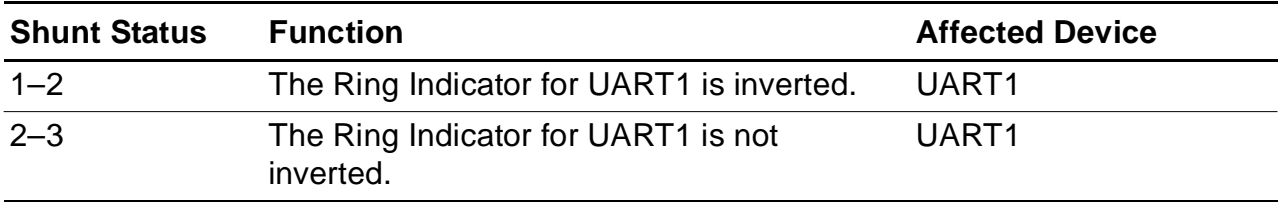

# **Jumper J15**

The J15 jumper connection controls the selection RS-485 circuit along with UART0. When the shunt is placed, the RS-485 circuit is enabled. See Table 22. RS-485 functionality will be available in future  $eZ80^{\circledcirc}$ devices.

## **Table 22. J15—RS485\_1\_EN\***

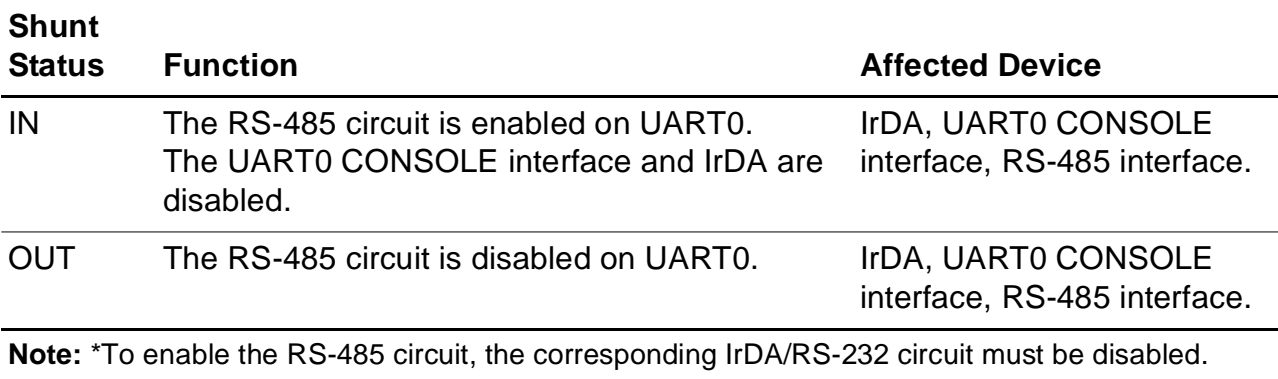

# **Jumper J16**

The J16 jumper connection controls the selection of the RS-485 circuit. However, UART1 MODEM interface and the socket modem interface are

UM014220-0508 eZ80 Development Kit

zilog

**38**

disabled if the RS-485 circuit is enabled. When the shunt is placed, the RS-485 circuit is enabled. See Table 23.

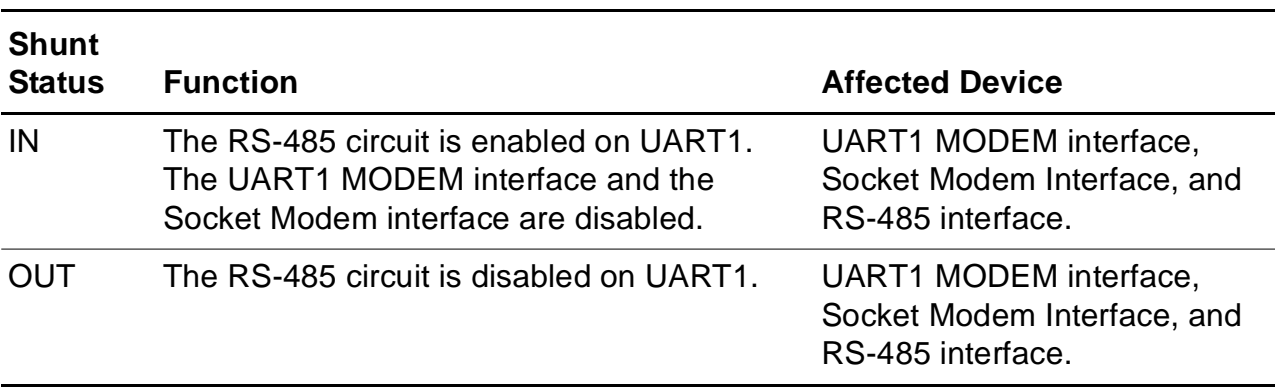

# **Table 23. J16—RS485\_2\_EN**

# **Jumper J17**

The J17 jumper connection controls the selection of the RS-485 termination resistor circuit. When the shunt is placed, the RS-485 termination resistor circuit is enabled. See Table 24.

**Table 24. J17—RT\_1\***

| <b>Shunt</b><br><b>Status</b> | <b>Function</b>                              | <b>Affected Device</b> |
|-------------------------------|----------------------------------------------|------------------------|
| <b>IN</b>                     | The Termination Resistor for RS485 1 is IN.  | RS-485 interface.      |
| <b>OUT</b>                    | The Termination Resistor for RS485 1 is OUT. | RS-485 interface.      |
|                               |                                              |                        |

**Note:** \*Before enabling the termination resistor, ensure that the device is located at the end of the interface line.

# **Jumper J18**

The J18 jumper connection controls the selection of the RS-485 termination resistor circuit. When the shunt is placed, the RS-485 termination resistor circuit is enabled. See Table 25.

# **39**

## **Table 25. J18—RT\_2\***

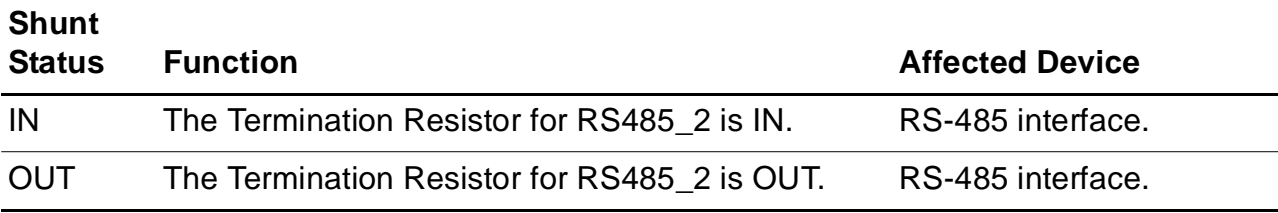

**Note:** \*Before enabling the termination resistor, ensure that the device is located at the end of the interface line.

# **Jumper J19**

The J19 jumper connection selects the range of memory addresses for the external chip select signal,  $\overline{CS\_EX}$ , to the application module. See Table 26.

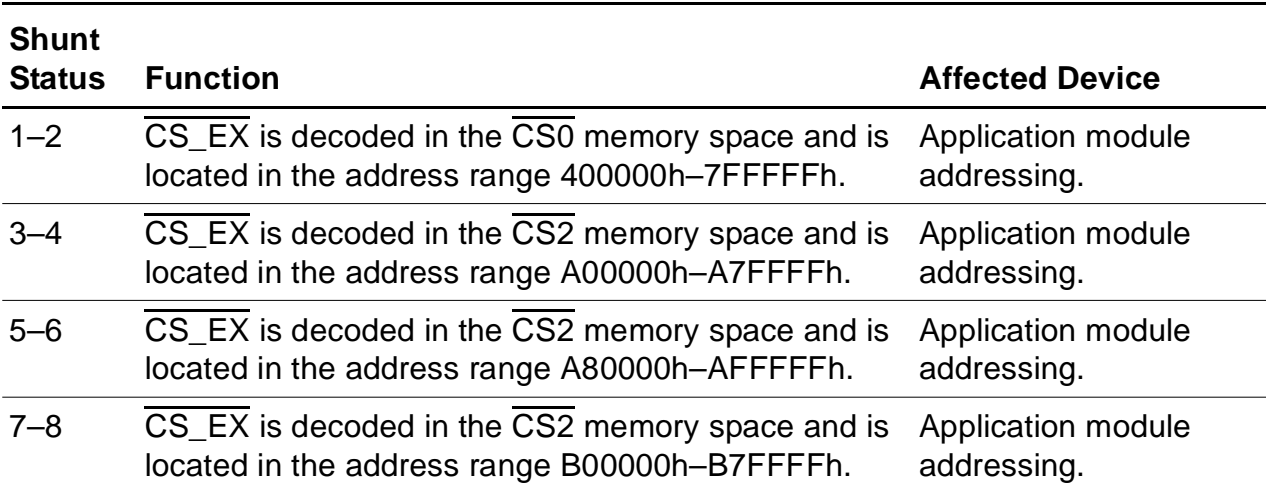

# **Table 26. J19—EX\_SEL**

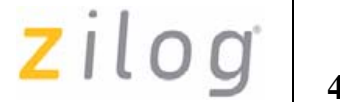

# **Jumper J20**

The J20 jumper connection controls the selection of the external chip select in the external application module. When the shunt is placed, the external chip select signal,  $\overline{CS\_EX}$ , is disabled. See Table 27.

## **Table 27. J20—EX\_FL\_DIS**

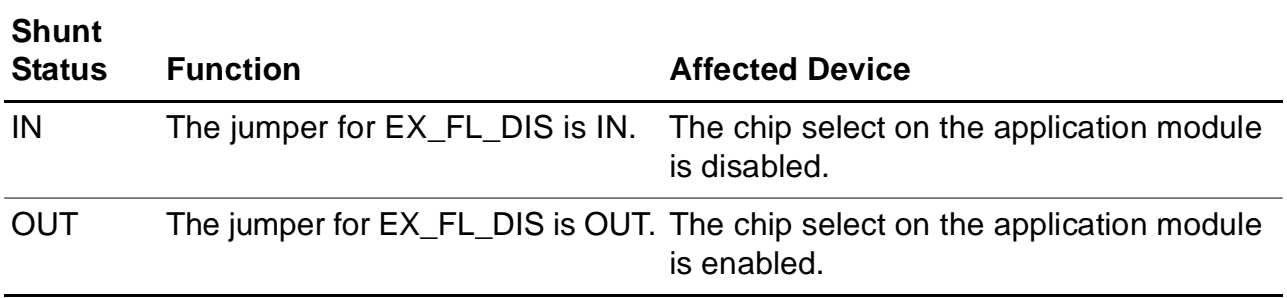

# **Connectors**

A number of connectors are available for connecting external devices such as the ZPAK II Debug Tool, PC serial ports, external modems, the console, and LAN/telephone lines.

J6 and J8 are the headers, or connectors, that provide pin-outs to connect any external application module, such as Zilog's Thermostat Application Module.

# **Connector J6**

The J6 connector provides pin-outs to make use of GPIO functionality.

# **Connector J8**

The J8 connector provides pin-outs to access memory and other control signals.

zilog

**41**

# **Console**

Connector P2 is the RS-232 terminal, which can be used for observing the console output. P2 can be connected to the PC running HyperTerminal, if required.

# **Modem**

Connector P3 provides a terminal for connecting an external modem, if used with the eZ80F91 Development Kit.

# **I 2C Devices**

The two I<sup>2</sup>C devices on the eZ80Acclaim!<sup>®</sup> Development Kit are the U2 EEPROM and the U13 Configuration register. The EEPROM provides 16 KB of memory. The Configuration register provides access to control the configuration of an application-specific function at the Application Module Interface. Neither device is utilized by the eZ80F91 Development Kit software. You are free to develop proprietary software for these two devices. The addresses for accessing these devices are listed in Table 28.

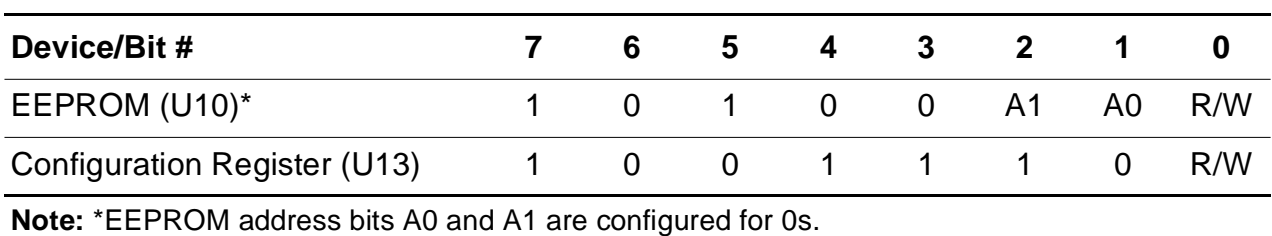

# **Table 28. I2C Addresses**

# **eZ80F91 Module**

This section describes the eZ80F91 Module hardware, its interfaces and key components, including the CPU, real-time clock, IrDA transceiver, and memory.

# **Functional Description**

The eZ80F91 Module is a compact, high-performance module specially designed for the rapid development and deployment of embedded systems. Additional devices such as serial ports, LED matrices, GPIO ports, and  $I^2C$  devices are supported when connected to the eZ80Acclaim!<sup>®</sup> Development Kit. A block diagram representing both of these boards is shown in Figure 1 on page 4.

Despite its small footprint, the eZ80F91 Module provides a CPU, Flash memory, Ethernet interface, SRAM, an IrDA transceiver, and a real-time clock with a back-up battery. This module is powered by the eZ80F91 microcontroller, a new member of eZ80® product family. The eZ80F91 Module can also be used as a stand-alone development tool when provided with an external power source.

The eZ80F91 Module is equipped with an Am79C874 PHY from AMD. This PHY supports a number of different frequencies and types of communication, from 10 MB half-duplex to 100 MB full-duplex. There are four resistors on the Module that control settings for the requested mode of operation; these resistors are labelled R19, R21, R23, and R24. For details, refer to *eZ80F91 Module Product Specification (PS0193)*.

# **Fast Buffer**

A Fast Buffer is located on the data bus to Flash memory. The purpose of this Fast Buffer is to avoid bus contention that can exist due to the slow turn-off time of Flash memory and the fast bus turn-around time of the

UM014220-0508 eZ80F91 Module

zilog

**43**

eZ80F91 device (a generic feature of the eZ80® family when it is used in native mode). The discussion that follows references Figure 11.

Bus contention can occur when two or more devices drive a common bus.  $\overline{CS0}$  on the eZ80F91 device drives the Flash  $\overline{CE}$ . Upon accessing Flash memory,  $\overline{CS0}$  is driven High a maximum of 8.8 ns after the next rising edge of the CPU Clock (T6—refer to the External Memory Read Timing diagram in the *eZ80F91 MCU Product Specification (PS0192)* for assistance). The Flash turn-off time  $(T_{OD})$  is 25 ns—the duration from  $\overline{OE}$  or  $\overline{CE}$  going High to Flash output drivers in a high-impedance state. For further information, refer to MT28F008 data sheet on www.micron.com.

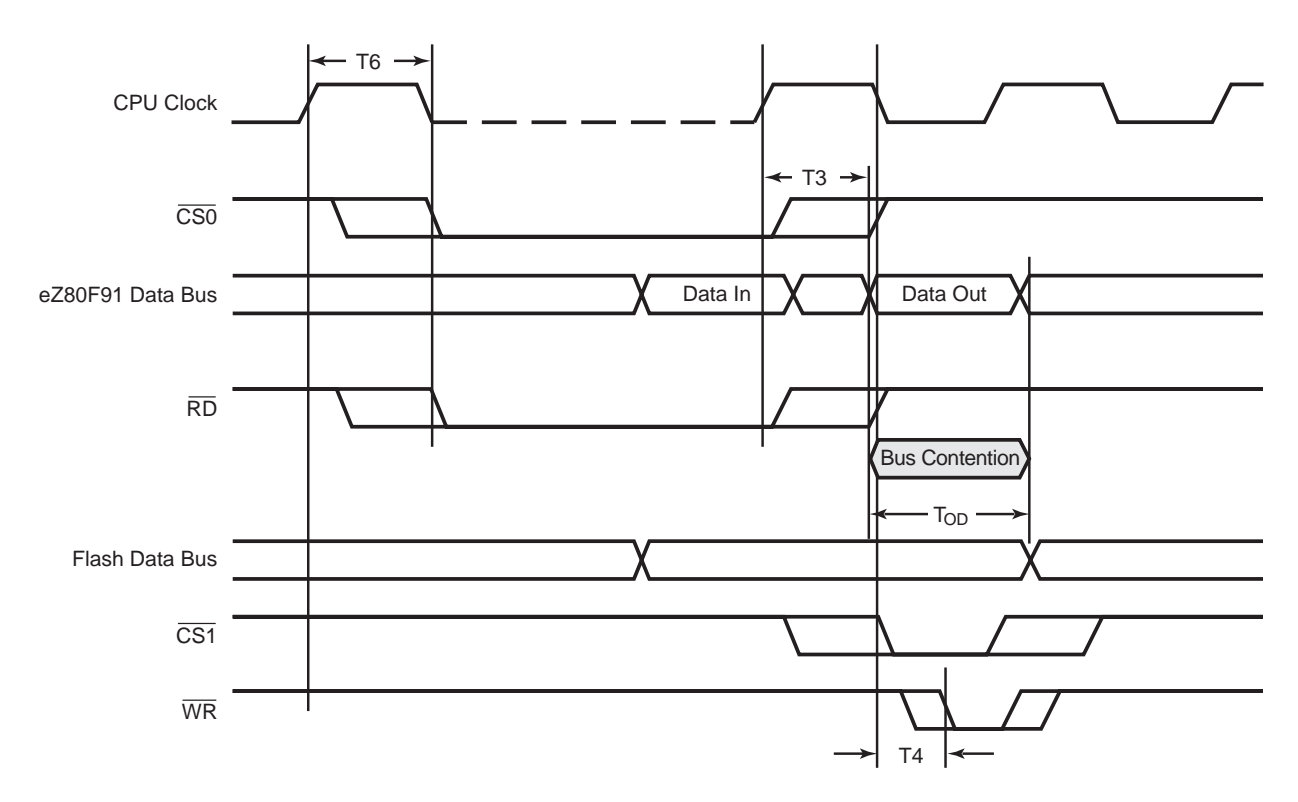

**Figure 11. Possible Bus Contention without Fast Buffer**

zilog

**44**

Essentially, after the eZ80F91 device accesses Flash memory, a time duration of 8.8 ns + 25 ns = 33.8 ns can transpire before Flash memory stops driving the data bus. At that time, the eZ80F91 device is well into the next bus cycle. Assuming this next cycle is the Memory Write cycle, then the data output of the eZ80F91 device is valid not later than  $T3 = 7.5$  ns, and the write pulse is asserted not later than 4.5 ns after the falling edge of the CPU Clock (14.5 ns from the rising edge if the CPU Clock is 50 MHz). The duration of bus contention,  $T_{CON}$  is 33.8 ns – 7.5 ns = 26.3 ns. Refer to the External Memory Write Timing diagram in the *eZ80F91 Product Specification (PS0192)* for assistance.

With the addition of a Fast buffer, Flash turn-off time is reduced from 25 ns to 5.5 ns. Bus contention can still occur, but the amount of time it consumes is not  $T_{CON} = 26.3$  ns but rather  $T_{CON} = (8.8 \text{ ns} - 7.5 \text{ ns} + 5.5 \text{ ns})$  $= 6.8$  ns. At this faster rate, data that is being written does not become corrupted because the write pulse is not yet asserted.

As of the date of publication of this document, Zilog has not completed an analysis of the effect that this 6.8 ns period of bus contention has on the design. An Application Note from Cypress Semiconductor titled *NoBL SRAM and Bus Contention* further explains this bus contention issue.

# **Physical Dimensions**

The footprint of the eZ80F91 Module PCB is 63.5 mm x 78.7 mm. With an RJ-45 Ethernet connector, the overall height is 25 mm. See Figure 12.

UM014220-0508 eZ80F91 Module

**45**

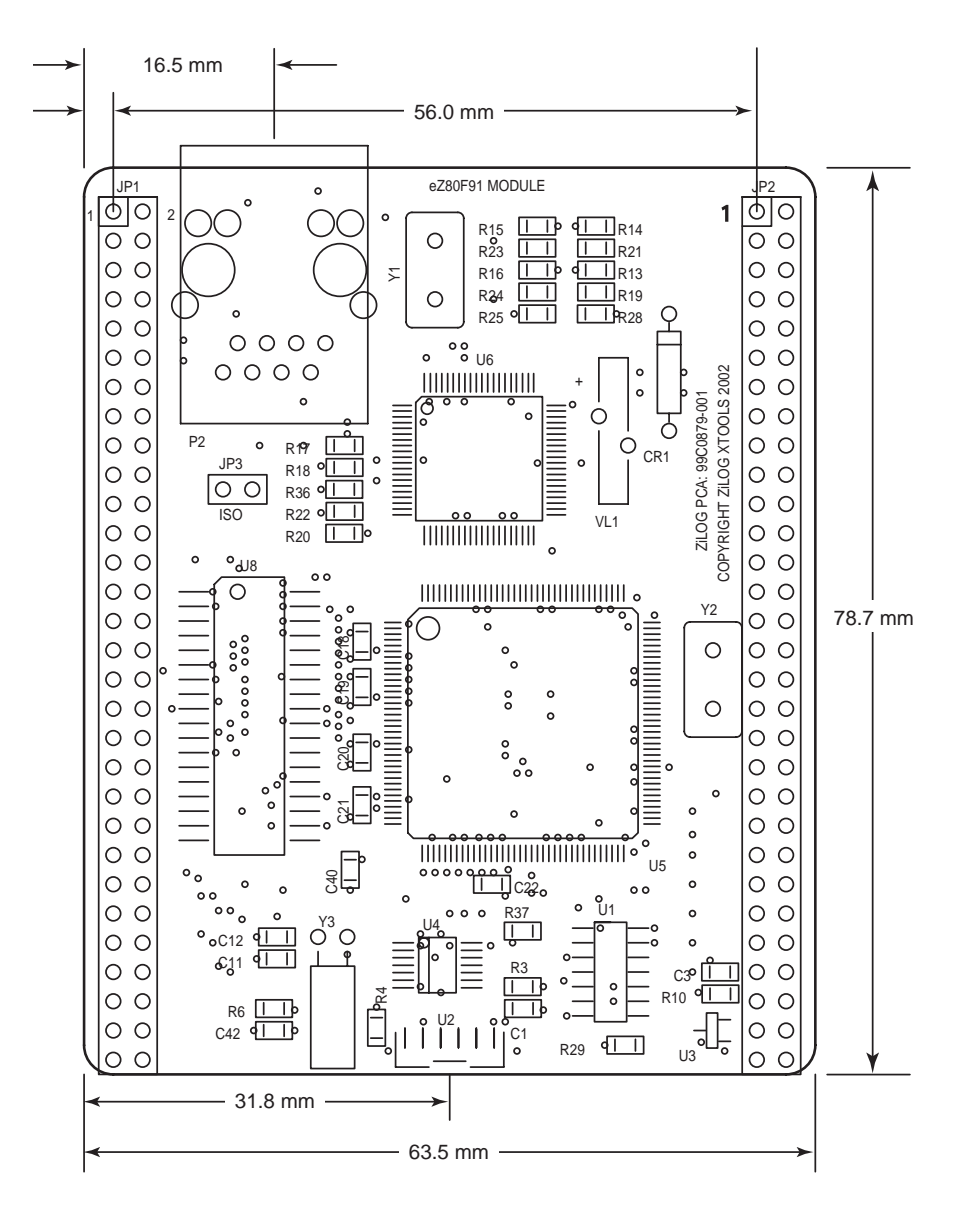

**Figure 12. Physical Dimensions of the eZ80F91 Module**

zilog

**46**

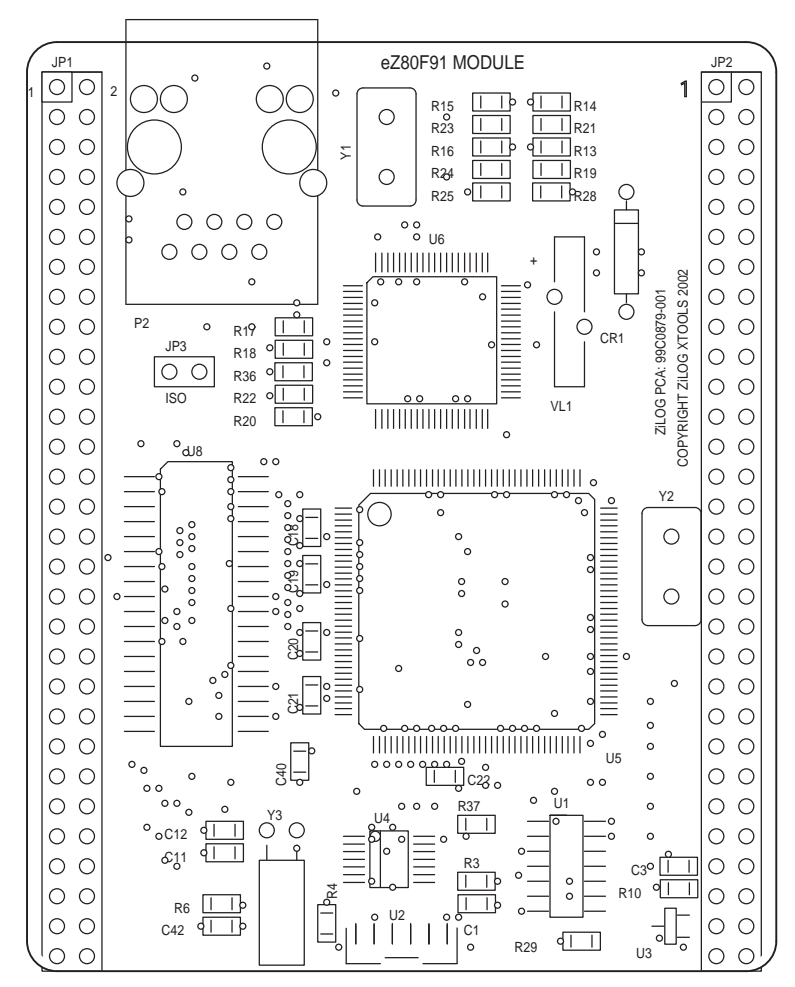

Figure 13 displays the top layer silkscreen of the eZ80F91 Module.

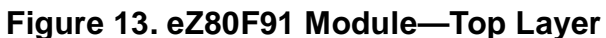

UM014220-0508 eZ80F91 Module

zilog

**47**

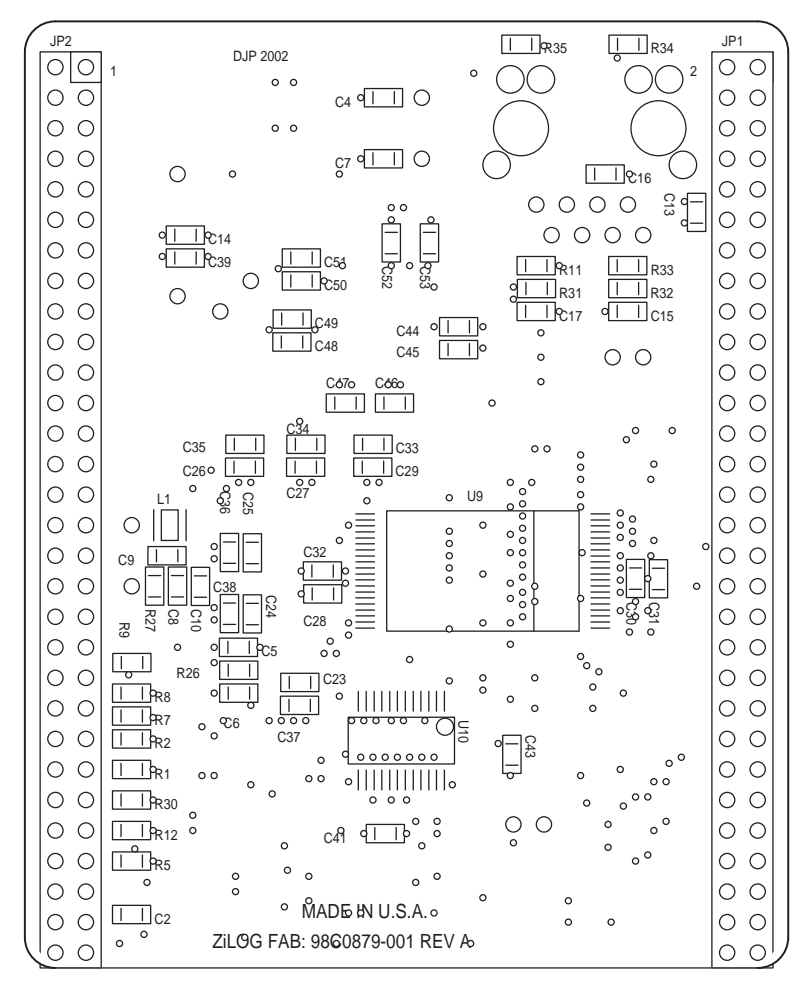

Figure 14 displays the bottom layer silkscreen of the eZ80F91 Module.

**Figure 14. eZ80F91 Module—Bottom Layer**

# **Operational Description**

The purpose of the eZ80F91 Module as a feature of the eZ80F91 Development Kit is to provide a plug-in tool to evaluate such features of the eZ80F91 device as on-chip EMAC, SRAM, Flash, etc.

UM014220-0508 eZ80F91 Module

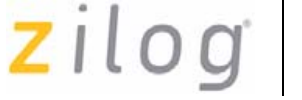

# **eZ80F91 Module Memory**

# **Static RAM**

The eZ80F91 Module features 512 KB of fast SRAM. Access speed is typically 12 ns, allowing zero-wait-state operation at 50 MHz. With the CPU at 50 MHz, SRAM can be accessed with zero wait states in eZ80 mode. CS1\_CTL (CS1) can be set to 08h (no wait states).

# **Flash Memory**

The eZ80F91 Module features 256 KB of on-chip Flash memory, which can be programmed a single byte at a time, or in bursts of up to 128 bytes. Write operations can be performed using either memory or I/O instructions. Erasing bytes in Flash memory returns them to a value of FFh. Both the MASS ERASE and PAGE ERASE operations are self-timed by the Flash controller, leaving the CPU free to execute other operations in parallel. Upon power-up, the on-chip Flash memory is located in the address range 000000h–03FFFFh. Four wait states are programmed in Flash control register F8h.

On-chip Flash memory is prioritized over all external Chip Selects, can be enabled or disabled (power-on enabled), and can be programmed within any 256 KB address space in the 16 MB address range.

The eZ80F91 Module features the following memory configurations:

- **•** On-chip SRAM: 8 KB
- **•** Off-chip SRAM: 512 KB
- **•** On-chip Flash: 256 KB

# **Reset Generator**

An onboard supervisory chip is connected to the eZ80F91 Reset input pin. It performs reliable Power-On Reset functions, generating a reset pulse with a duration of 200 ms if the power supply drops below 2.93 V. This reset pulse ensures that the board always starts in a defined

**48**

zilog

**49**

condition. The RESET pin on the I/O connector reflects the status of the RESET line. It is a bidirectional pin for resetting external peripheral components or for resetting the eZ80F91 Development Kit with a lowimpedance output (for example, a 100 Ω push button).

# **IrDA Transceiver**

An onboard IrDA transceiver (ZHX1810) is connected to PD0 (TX), PD1 (RX), and PD2 (Shutdown, IR\_SD). The IrDA transceiver is of the LED type 870 nm Class 1.

The IrDA transceiver is accessible via the IrDA controller attached to UART0 on the eZ80F91 device. While using the IrDA transceiver, you must disable the console port on the eZ80Acclaim!® Development Kit. See Table 6 on page 20.

To use the UART0 as a console or to save power, the transceiver can be disabled by the software or by an off-board signal when using the proper jumper selection. The transceiver is disabled by setting PD2 (IR\_SD) High or by pulling the DIS\_IRDA pin on the I/O connector Low. The shutdown feature is used for power savings. To enable the IrDA transceiver, DIS\_IRDA is left floating and PD2 is pulled Low.

The RxD and TxD signals on the transceiver perform the same functions as a standard RS-232 port. However, these signals are processed as IrDA 3/16 coding pulses (sometimes called IrDA encoder/decoder pulses). When the IrDA function is enabled, the final output to the RxD and TxD pins are routed through the 3/16 pulse generator.

Another signal that is used in the eZ80F91 Module's IrDA system is Shut Down (SD). The SD pin is connected to PD2 on the eZ80F91 Module. The IrDA control software on the wireless device must enable this pin to wake the IrDA transceiver. The SD pin must be set Low to enable the IrDA transceiver. On the eZ80F91 Module, a two-input OR gate is used to allow an external pin to shut down the IrDA transceiver. Both pins must be set Low to enable this function.

**50**

Figure 15 displays the eZ80F91 Module IrDA hardware connections.

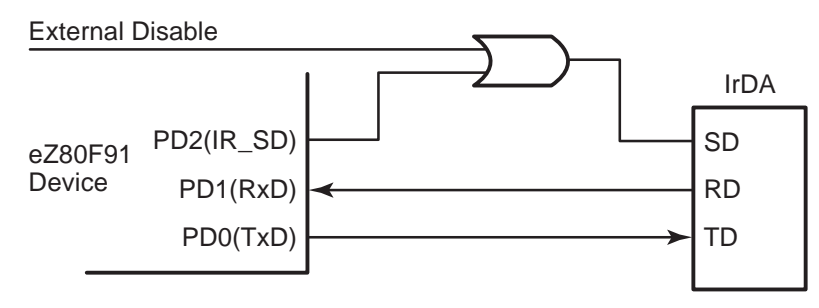

**Figure 15. IrDA Hardware Connections**

The eZ80F91 Module features an Infrared Encoder/Decoder register that configures the IrDA function. This register is located at address 0BFh in the internal I/O register map.

The Infrared Encoder/Decoder register contains three control bits. Bit 0 enables or disables the IrDA encoder/decoder block. Bit 1, if it is set, enables received data to pass into the UART0 Receive FIFO data buffer. Bit 2 is a test function that provides a loopback sequence from the TxD pin to the RxD input.

Bit 1, the Receive Enable bit, is used to block data from filling up the Receive FIFO when the eZ80F91 Module is transmitting data. Because IrDA signal passes through the air as its transmission medium, transmitted data can also be received. This Receive Enable bit prevents this data from being received. After the eZ80F91 Module completes transmitting, this bit is changed to allow for incoming messages.

The code that follows provides an example of how this function is enabled on the eZ80F91 Module.

 $\mathsf{z}$ *i*log<sub>1</sub>

```
//Init_IRDA
// Make sure to first set PD2 as a port bit, an output and set it Low.
PD_ALT1 &= 0xFC; // PD0 = uart0tx, PD1 = uart0_rx
PD_ALT2 |= 0x03; // Enable alternate function
UART_LCTL0= 0x80; \qquad // Select dlab to access baud rate generator
BRG_DLRL0=0x2F; // Baud rate Masterclock/(16*baudrate)
BRG_DLRH0=0x00; // High byte of baud rate 
UART_LCTL0=0x00; // Disable dlab
UART_FCTL0=0xC7; // Clear tx fifo, enable fifo
UART_LCTL0=0x03; // 8bit, N, 1 stop
IR_CTL = 0x03; // enable IRDA Encode/decode and Receive 
                     // enable bit.
//IRDA_Xmit
IR CTL = 0x01; //Disable receive
Putchar(0xb0); //Output a byte to the uart0 port.
```
# **Flash Loader Utility**

The Flash Loader utility integrated within ZDS II provides a convenient way to program on-chip Flash memory. Refer to *Zilog Developer Studio II—eZ80Acclaim!*® *User Manual (UM0144)* for more details.

# **Mounting the Module**

The eZ80F91 Module features two 60-pin connectors. However, the eZ80Acclaim!® Development Kit contains 50-pin sockets for this module. When mounting the eZ80F91 Module onto the eZ80Acclaim! Development Kit, check its orientation to the platform to ensure a correct fit. Observe the underside of the module to note that pin 60 of the JP2 connector is removed and that its corresponding socket on the eZ80Acclaim! Development Kit is plugged.

Pin 60 of the eZ80F91 Module's JP1 connector must align with the pin 50 socket on the eZ80Acclaim! Development Kit's JP1 connector; pin 60 of the eZ80F91 Module's JP2 connector must align with pin 50 of the

UM014220-0508 eZ80F91 Module

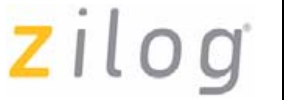

**52**

eZ80Acclaim! Development Kit's JP2 socket. When the module is mounted correctly, it will overhang the edge of the eZ80Acclaim! Development Kit by 10 pins.

# **Changing the Power Supply Plug**

The universal 9 VDC power supply offers three different plug configurations and a tool that aids in removing one plug configuration to insert another, as shown in Figure 16.

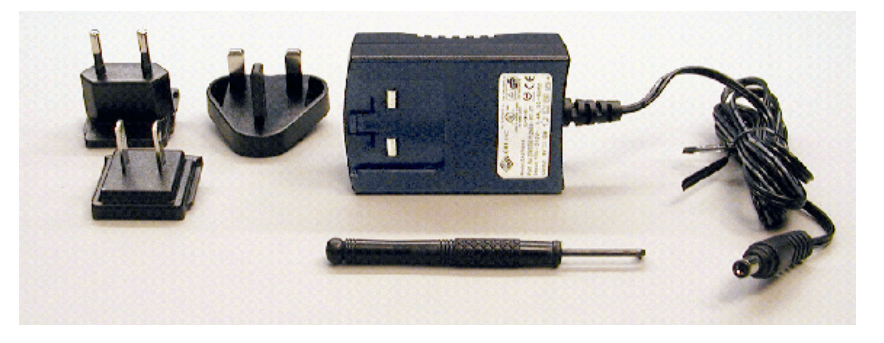

**Figure 16. 9 VDC Universal Power Supply Components**

Figure 16 *is for the 9 VDC power supply. The 6 VDC power supply*  **Note:** *might look different.*

Follow the steps below to exchange one plug configuration for another:

- 1. Place the tip of the removal tool into the round hole at the top of the current plug configuration.
- 2. Press down to disengage the keeper tab and push the plug configuration out of its slot.
- 3. Select the plug configuration appropriate for your location, and insert it into the slot formerly occupied by the previous plug configuration.
- 4. Push the new plug configuration down until it snaps into place, as indicated in Figure 17.

Downloaded from [Elcodis.com](http://elcodis.com/parts/844524/EZ80F910200ZCO.html) electronic components distributor

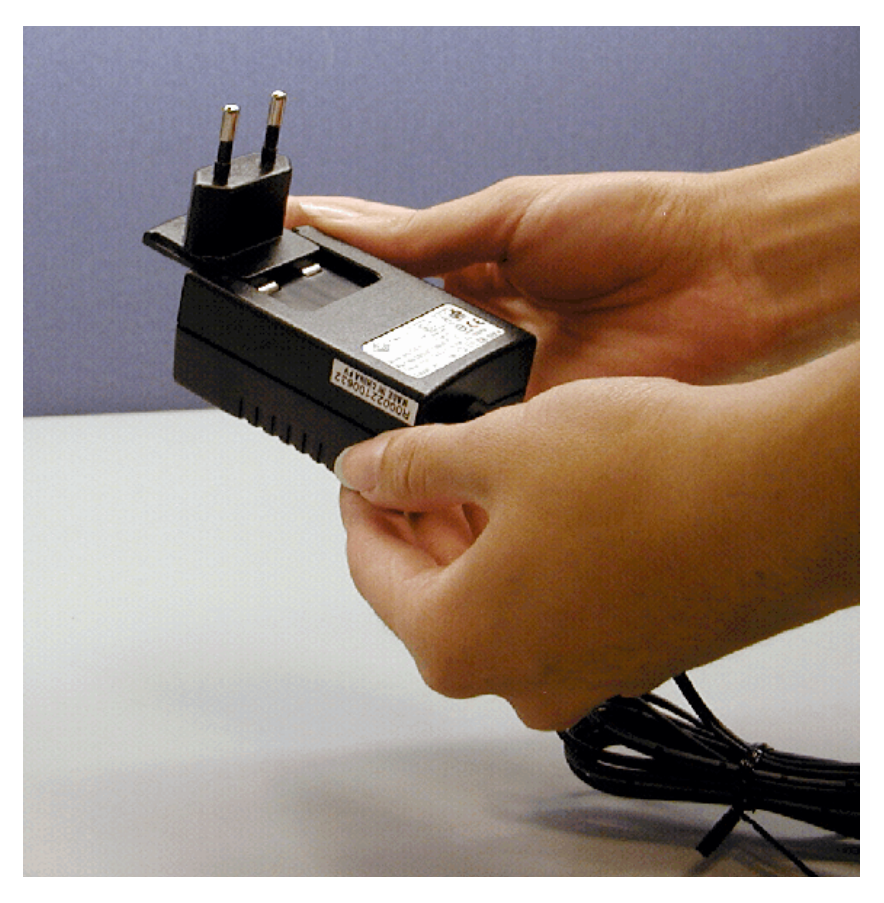

# **Figure 17. Inserting a New Plug Configuration**

Figure 17 *is for the 9 VDC power supply. The 6 VDC power supply*  **Note:** *might look different.*

 $\blacktriangleright$ 

# **ZPAK II**

ZPAK II is a debug tool used to develop and debug hardware and software. It is a networked device featuring an Ethernet interface and an RS-232 console port. ZPAK II is shipped with a preconfigured IP address that can be changed to suit the user on a local network. For more information on using and configuring ZPAK II, refer to *eZ80Acclaim!*® *Development Kits Quick Start Guide (QS0020)* and *ZPAK II Product User Guide (PUG0015)*.

# **ZDI Target Interface Module**

The ZDI Target Interface Module provides a physical interface between ZPAK II and the eZ80Acclaim!® Development Kit. The TIM module supports ZDI functions. For more information on using the TIM module or ZDI, refer to *eZ80Acclaim!*® *Development Kits Quick Start Guide (QS0020)* and *eZ80F91 Module Product Specification (PS0193)*.

# **JTAG**

Connector P1 is the JTAG connector on the eZ80Acclaim! Development Kit. JTAG will be supported in the next offering of eZ80<sup>®</sup> products.

# **Application Modules**

 $\mathrm{Zilog}^{\circledR}$  offers the Thermostat Application module, which can be used for evaluating and developing process control and simple I/O applications. The Thermostat Application module is equipped with an LCD display that can be used to display process control and other physical parameters. For additional reading about the Thermostat application, refer to *Java Thermostat Demo Application Note (AN0104)* available for download at www.zilog.com.

UM014220-0508 ZPAK II

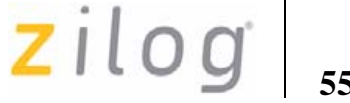

# **ZDS II**

Zilog Developer Studio II (ZDS II) Integrated Development Environment is a complete stand-alone system that provides a state-of-the-art development environment. Based on the Windows® Vista/Win 98SE/Win2000- SP4/WinXP Professional user interfaces, ZDS II integrates a languagesensitive editor, project manager, C-Compiler, assembler, linker, librarian, and source-level symbolic debugger that supports the eZ80F91 device.

UM014220-0508 ZDS II

# **Troubleshooting**

# **Overview**

Before contacting Zilog Customer Support to submit a problem report, follow these simple steps. If a hardware failure is suspected, contact a local Zilog representative for assistance.

# **Cannot Download Code**

If you are unable to download code to RAM using ZDS, ensure to press and release the **Reset** button on the eZ80Acclaim!® Development Kit prior to selecting **Debug**  $\rightarrow$  **Reset and then Debug**  $\rightarrow$  **Go** in ZDS II.

# **IrDA Port Not Working**

If you plan to use the IrDA transceiver on the eZ80F91 Module, ensure that the hardware is set up as follows:

- **•** Jumper J2 must be OFF (to enable the control gate that drives the IrDA device).
- Set port pin PD2 Low. When this port pin and Jumper J2 are turned OFF, the IrDA device is enabled.
- **•** Install a jumper on connector J6 across pin names *con\_dis* and *GND* to disable the console serial port driver.

UM014220-0508 Troubleshooting

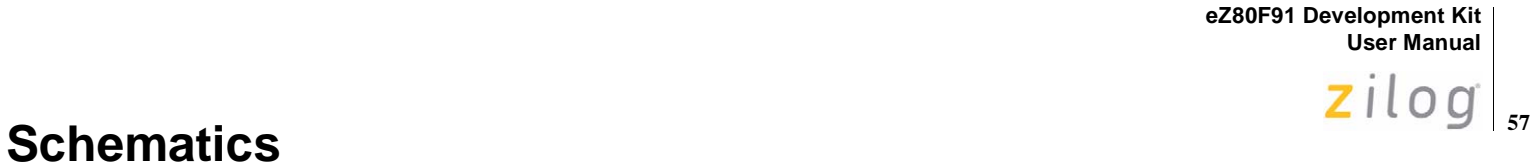

#### **eZ80F91 Development Platform**

Figure 18 through Figure 22 displays the layout of the eZ80F91 Development Platform.

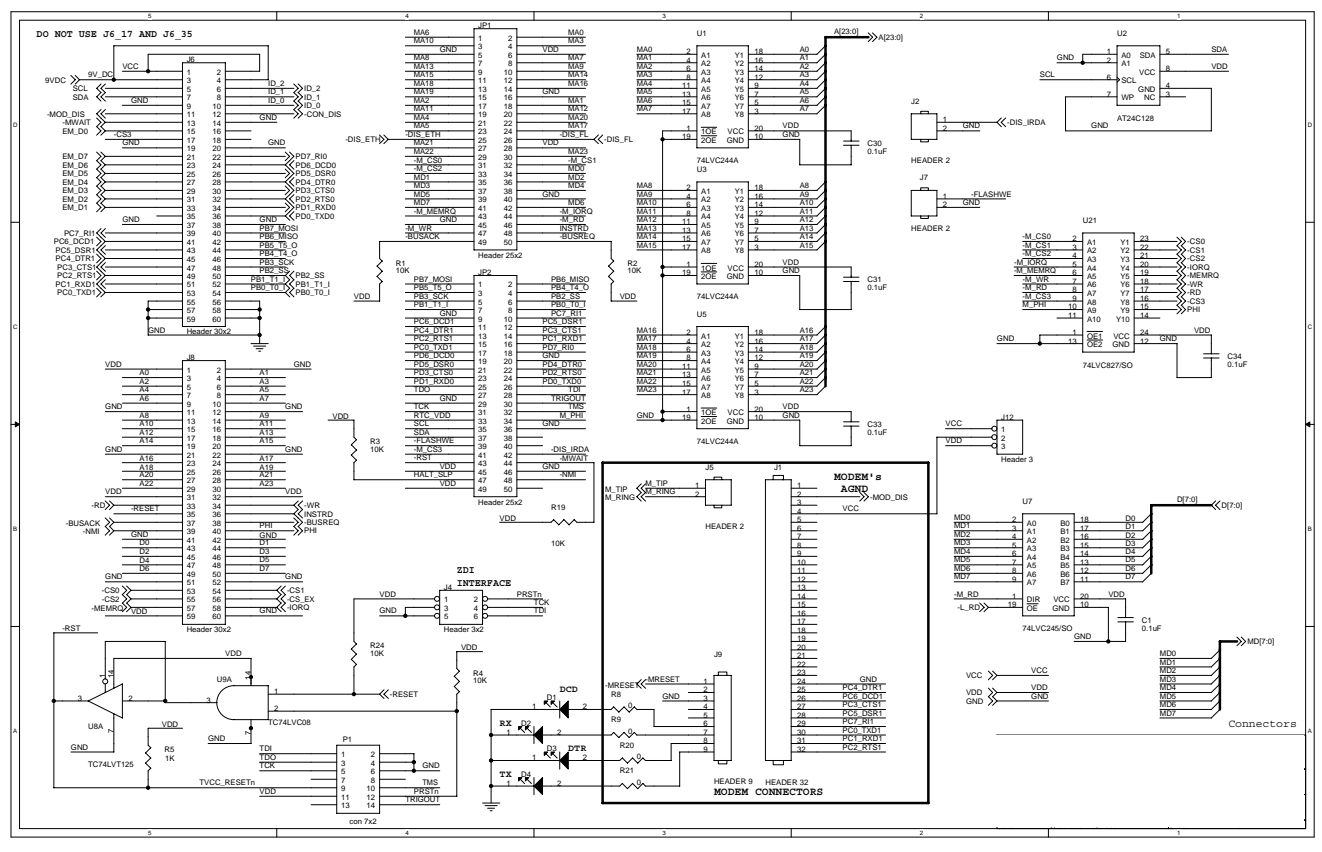

**Figure 18. eZ80F91 Development Platform Schematic Diagram, #1 of 5**

UM014220-0508 Schematics

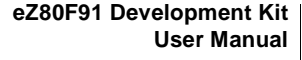

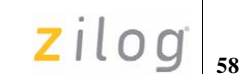

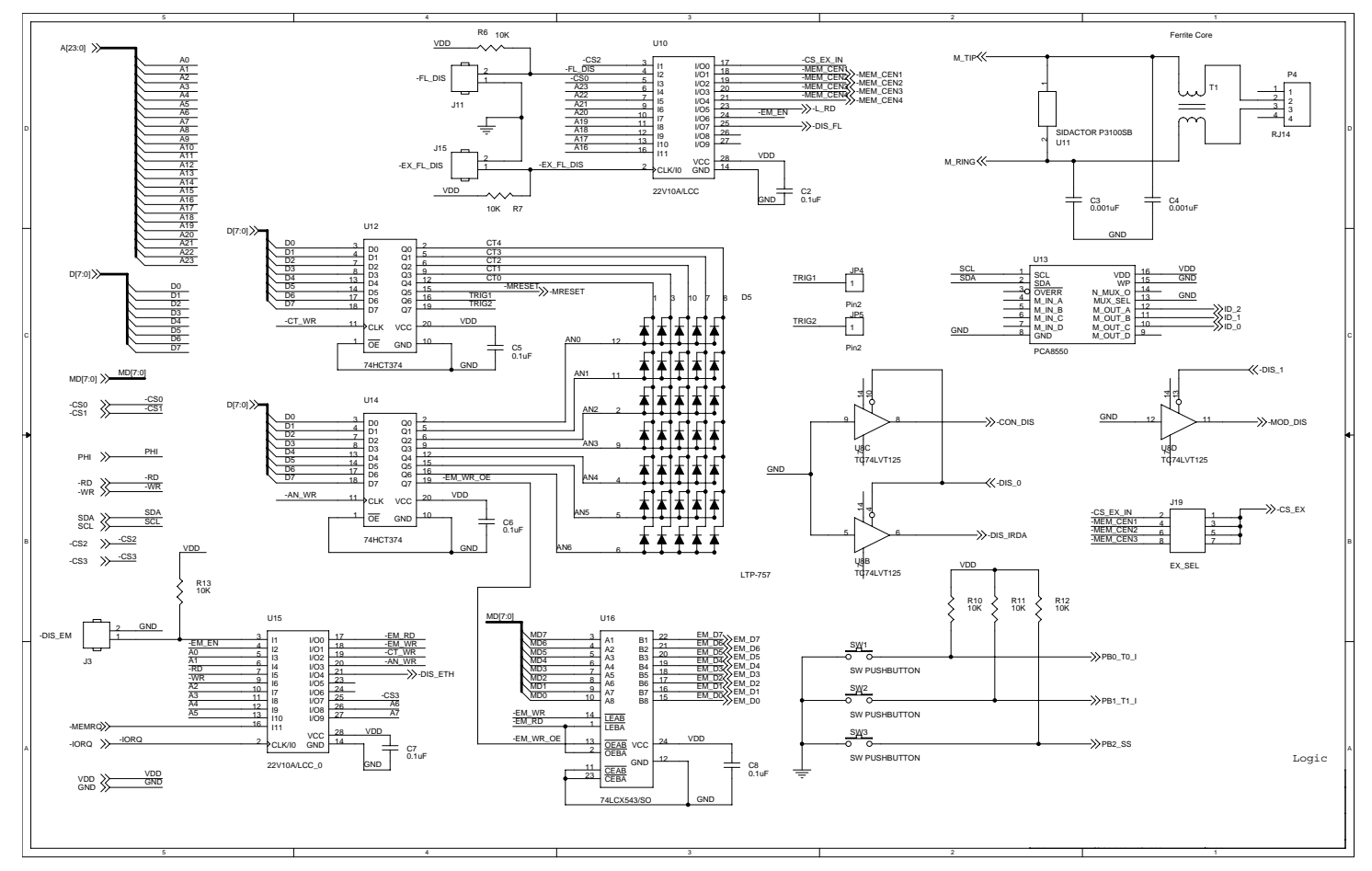

**Figure 19. eZ80F91 Development Platform Schematic Diagram, #2 of 5**

UM014220-0508 Schematics

**eZ80F91 Development Kit User Manual**

 $\mathsf{zilog}|_{\mathsf{ss}}$ 

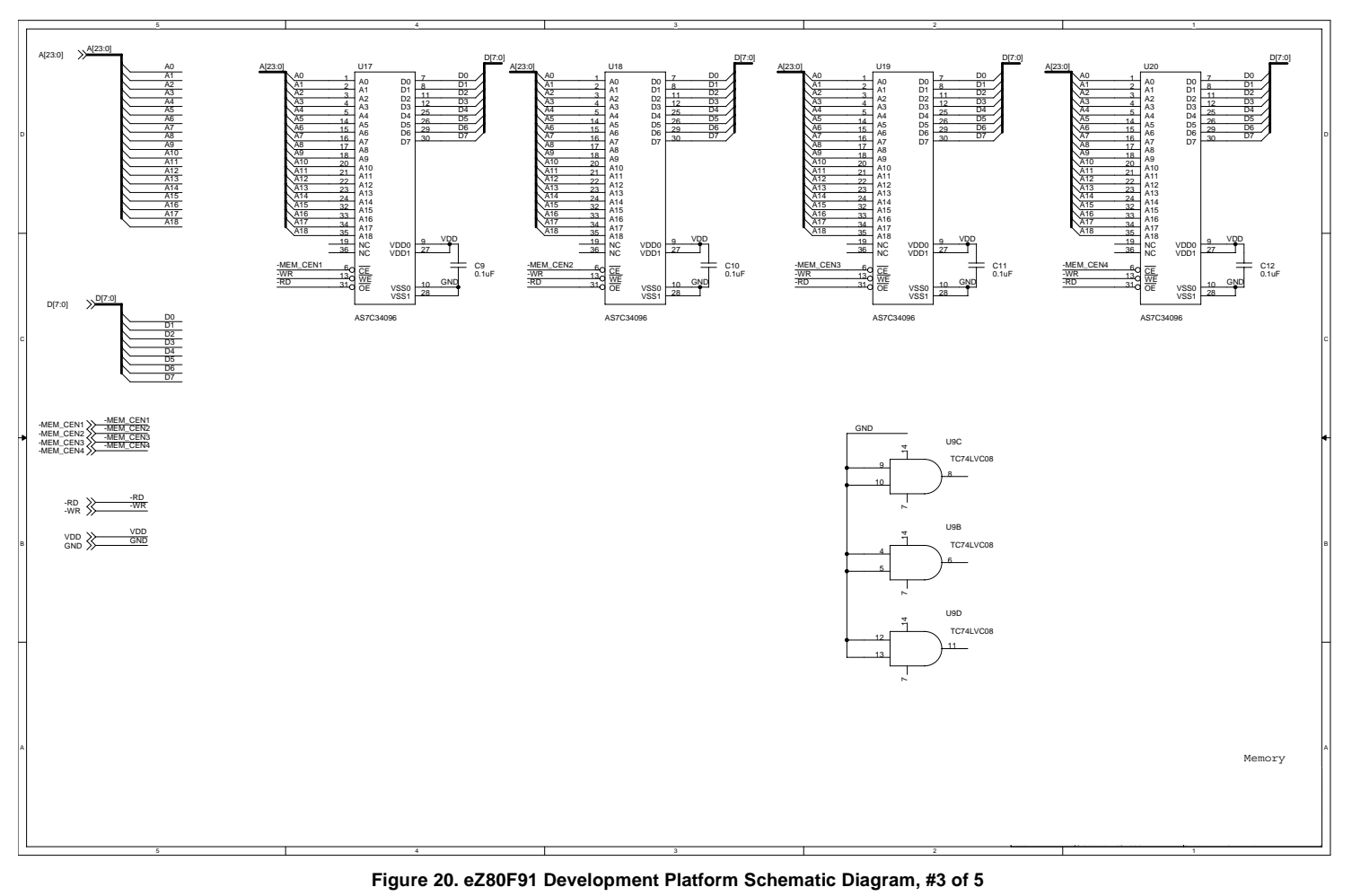

UM014220-0508 Schematics

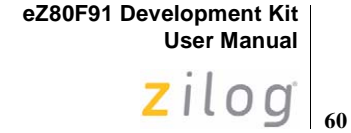

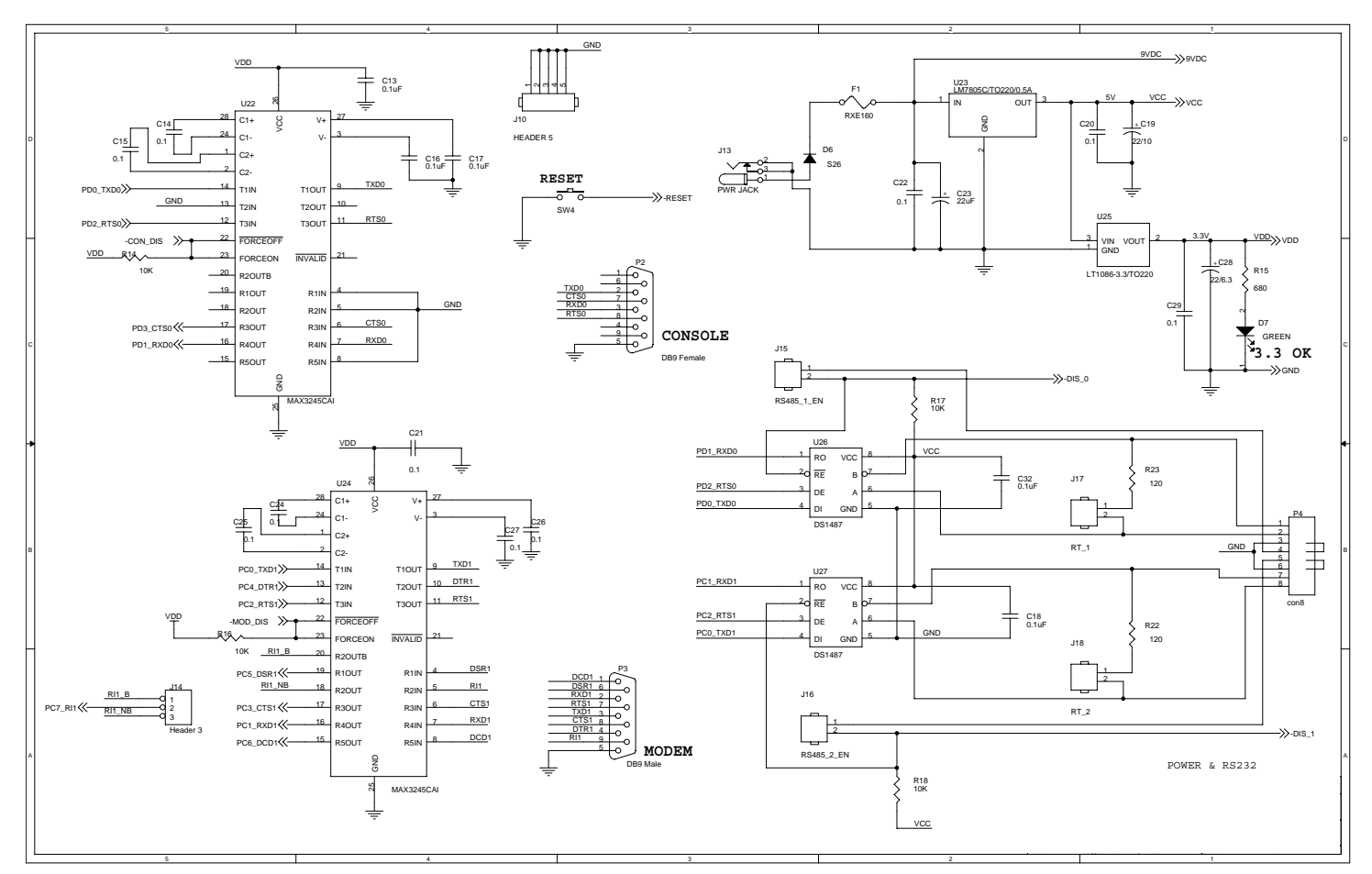

**Figure 21. eZ80F91 Development Platform Schematic Diagram, #4 of 5**

UM014220-0508 Schematics

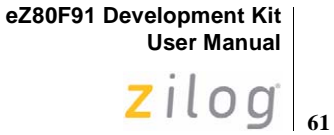

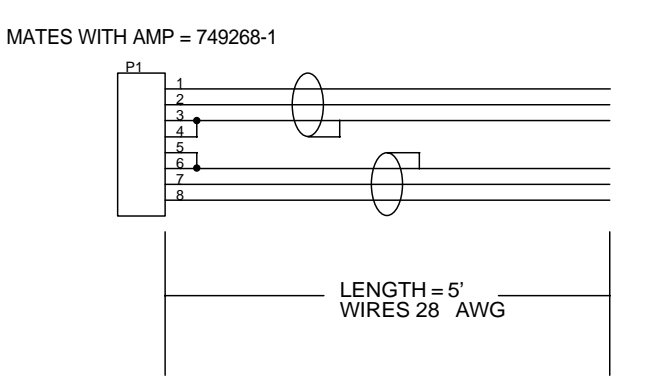

**Figure 22. eZ80F91 Development Platform Schematic Diagram, #5 of 5—RS-485 Cable**

UM014220-0508 Schematics

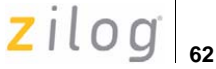

#### **eZ80F91 Module**

Figure 23 through Figure 25 displays the layout of the eZ80F91 Module. Ethernet circuiting devices are not loaded on the eZ80F91 Module. However, these devices appear in the following schematics for reference purposes.

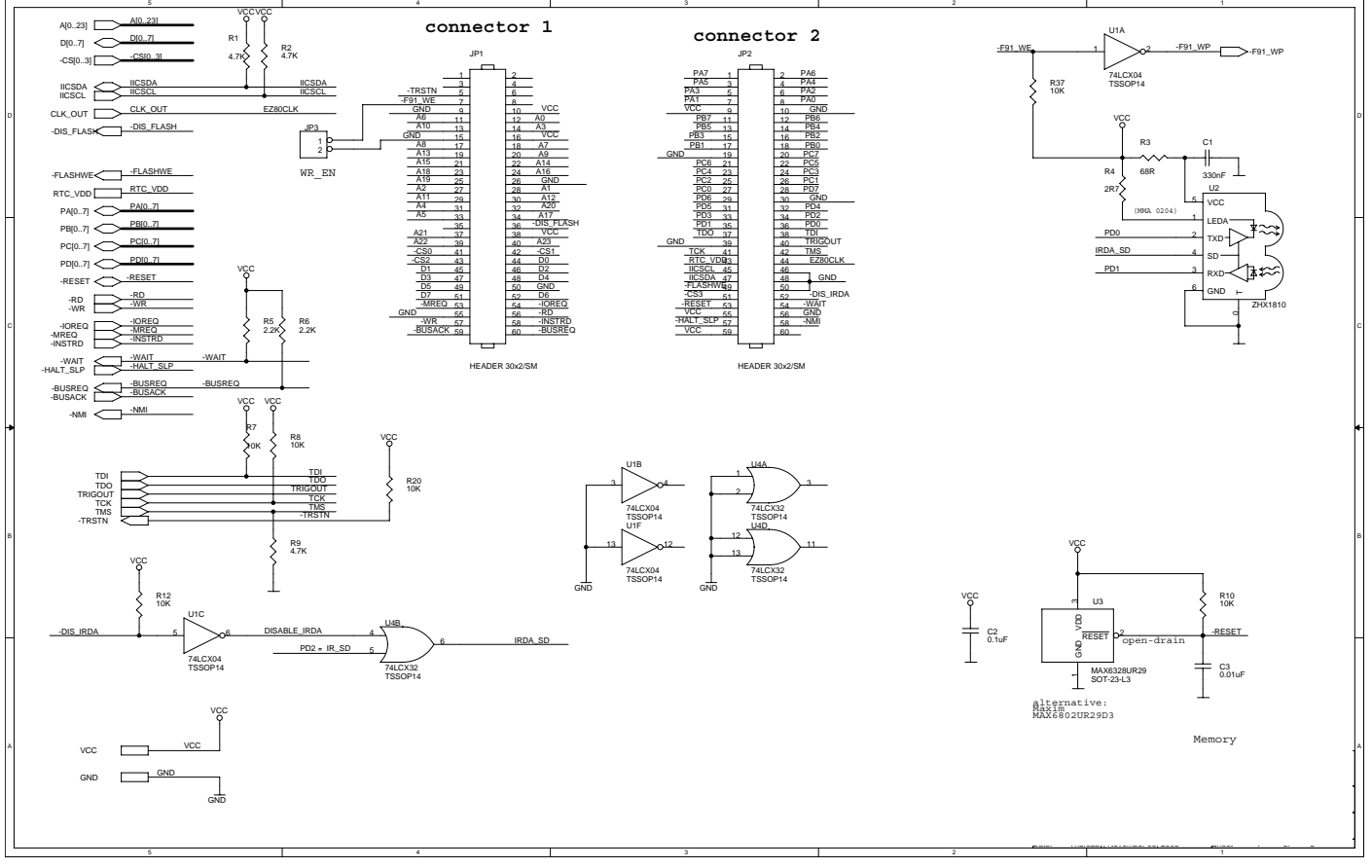

**Figure 23. eZ80F91 Module Schematic Diagram, #1 of 3—Connectors and Miscellaneous**

UM014220-0508 Schematic Diagrams

# **eZ80F91 Development Kit User Manual** Zilog<sub>|63</sub>

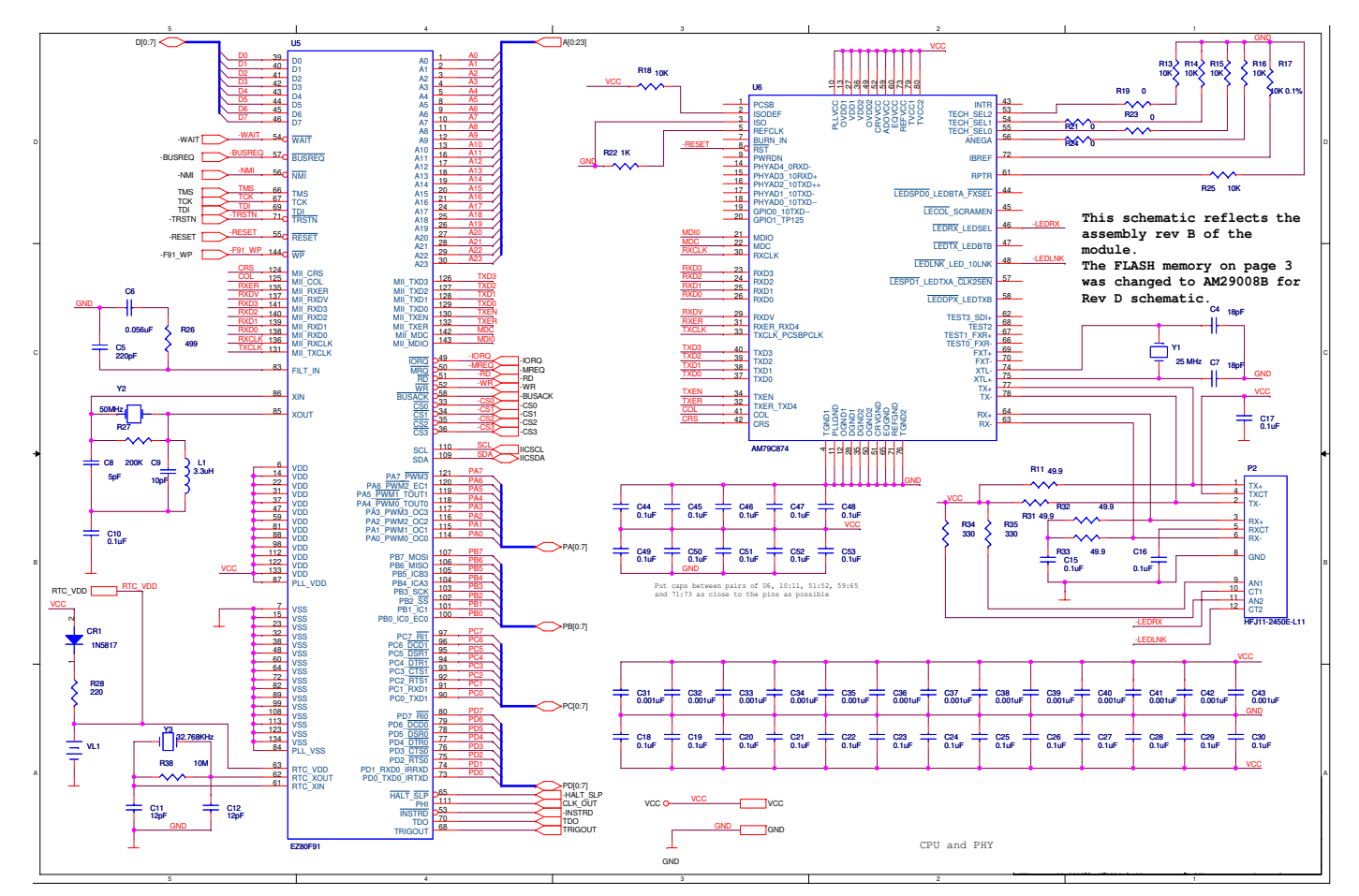

**Figure 24. eZ80F91 Module Schematic Diagram, #2 of 3—CPU and PHY**

UM014220-0508 Schematic Diagrams

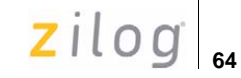

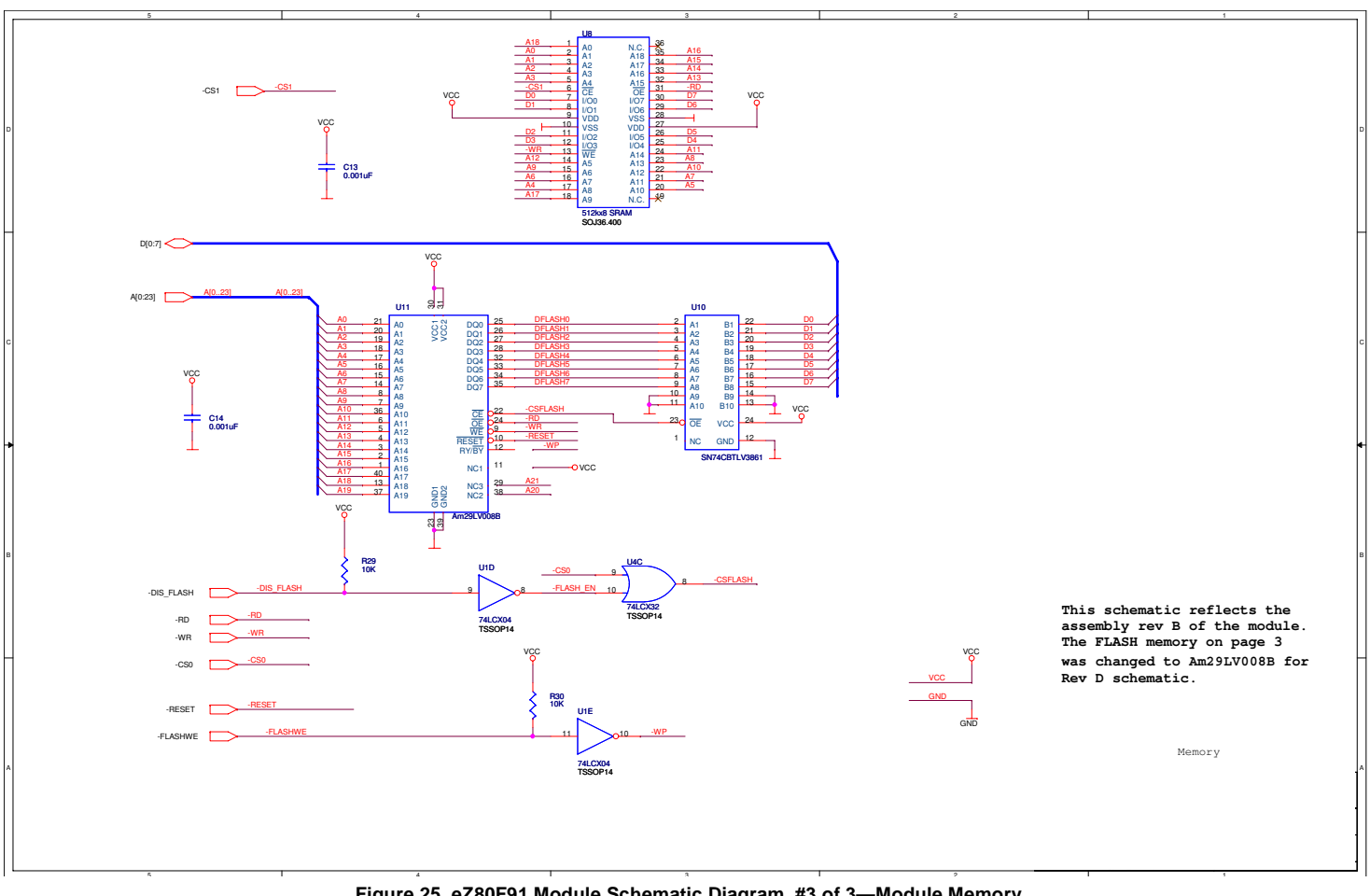

**Figure 25. eZ80F91 Module Schematic Diagram, #3 of 3—Module Memory**

UM014220-0508 Schematic Diagrams

# zilog<sup>1</sup>

# **Appendix A—General Array Logic Equations**

This appendix shows the equations for disabling the Ethernet signals provided by the U10 and U15 General Array Logic (GAL) devices.

# **U10 Address Decoder**

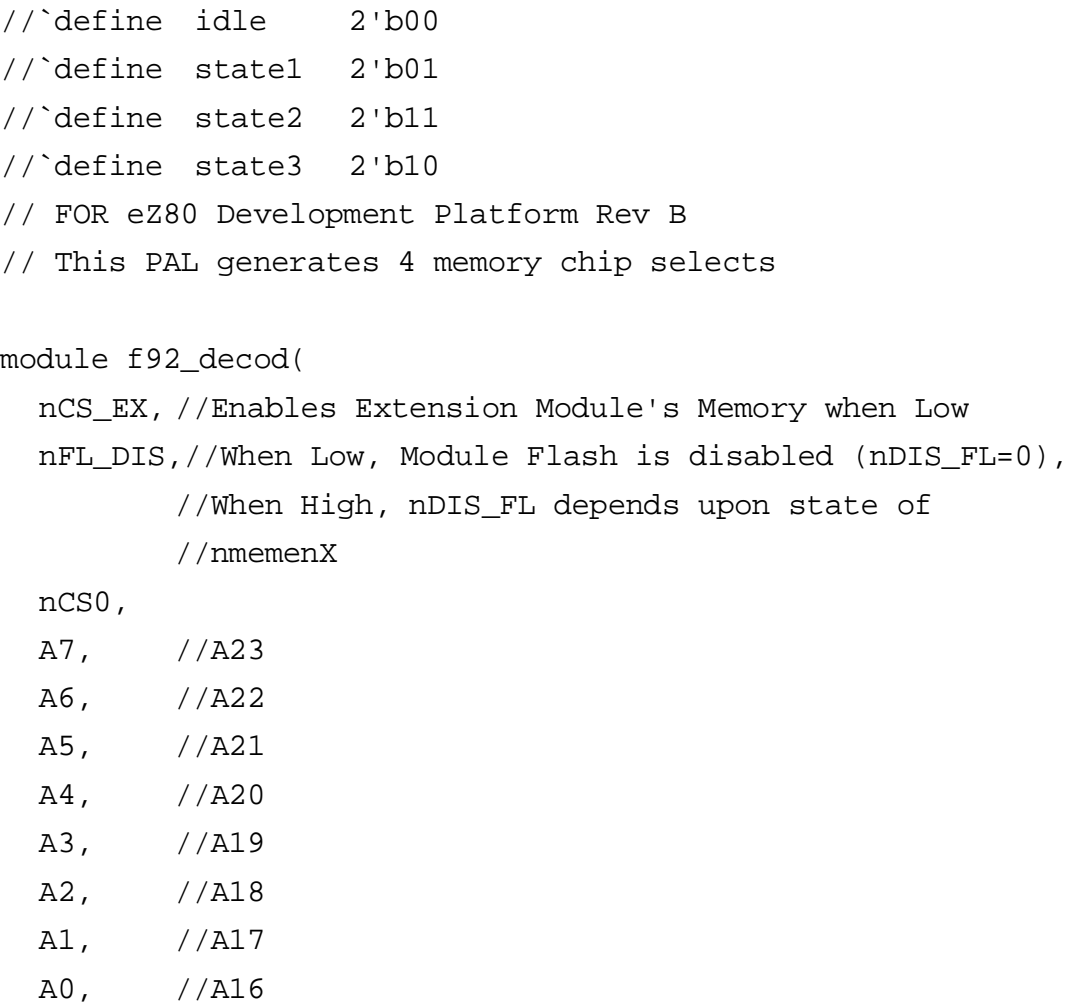

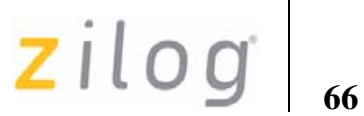

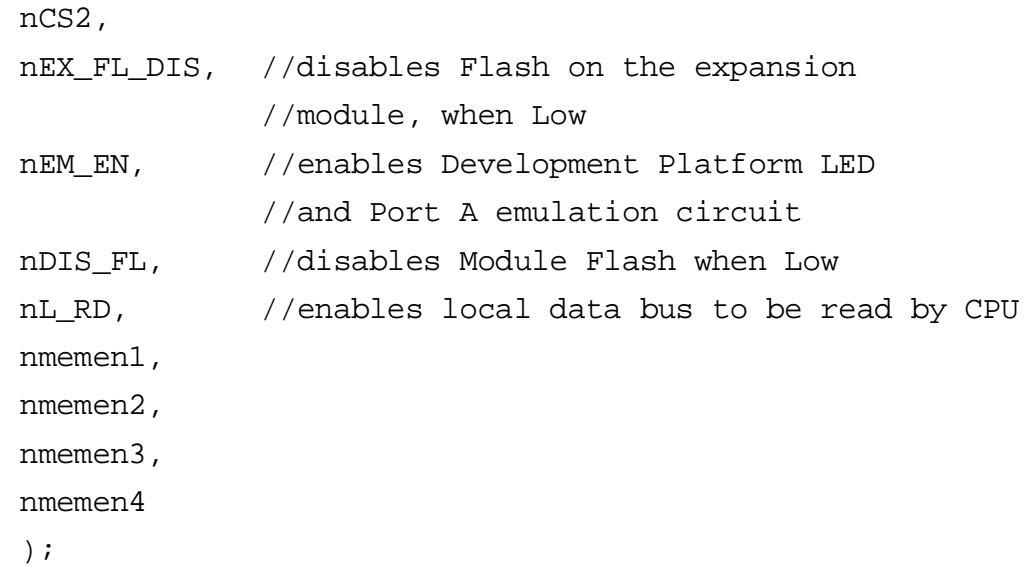

input

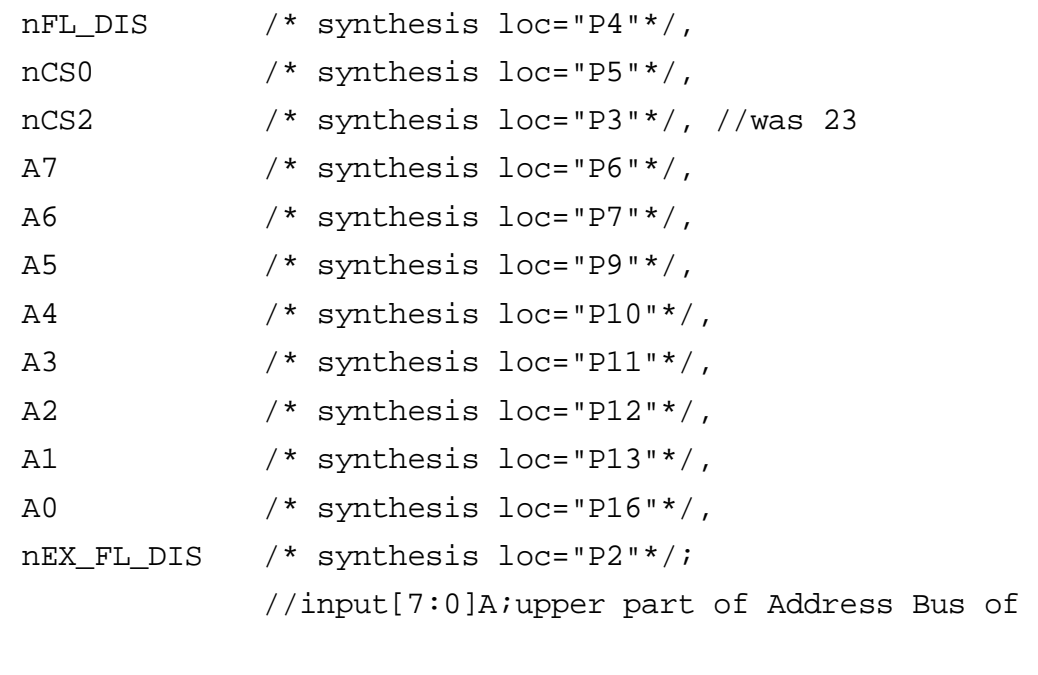

//A23=A7,A22=A6,A21=A5,A20=A4,A19=A3

F92

zilog<sup>1</sup>

#### //A18=A2,A17=A1,A16=A0

output

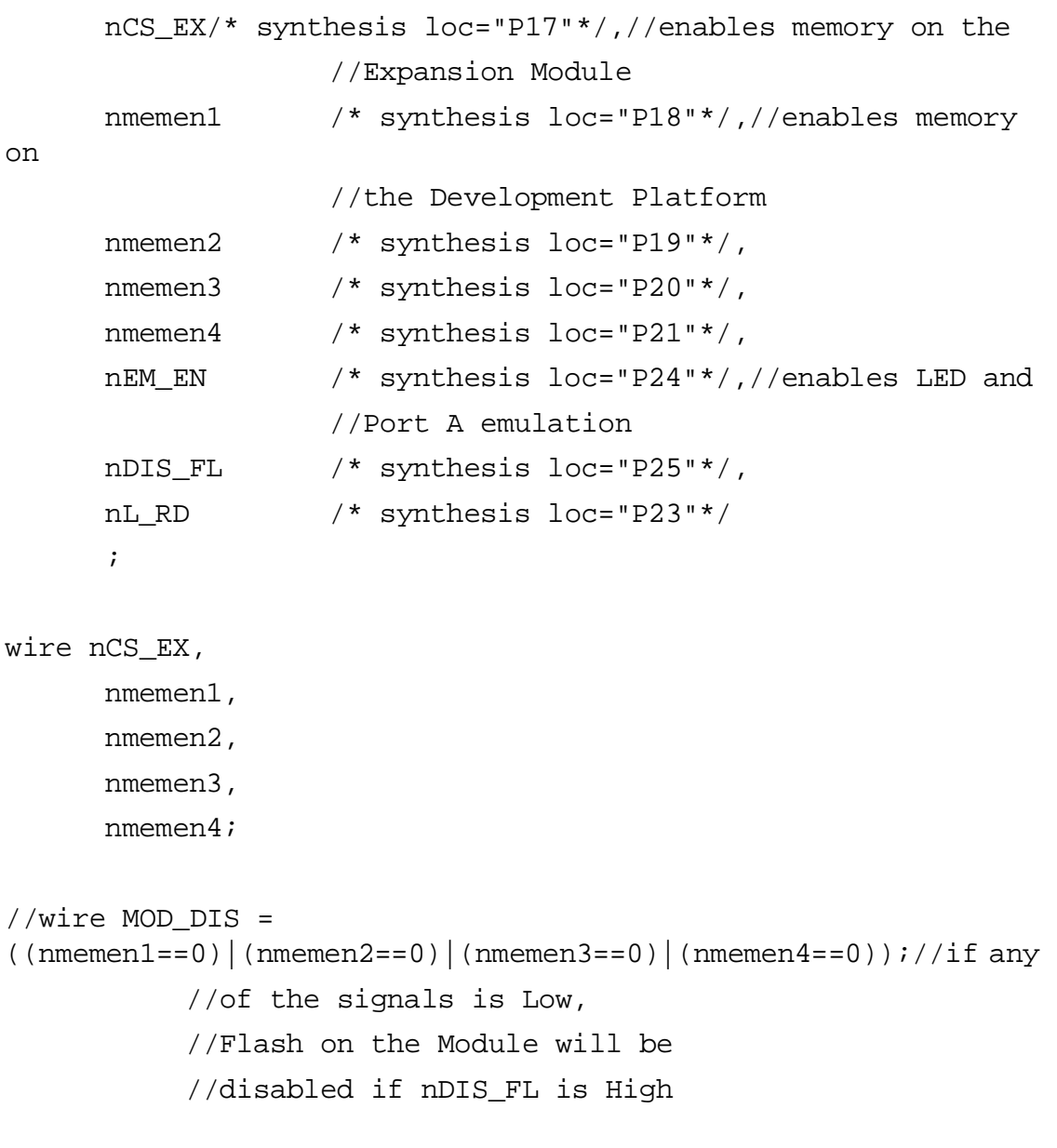

wire  $nEXP_EN = \sim ((nCS0 == 0) & (A7 == 0) & (A6 == 1))$ ;
zilog

**68**

```
//expansion module 
           //Flash enabled if this is 0
//wire nDIS_FL = (nFL_DIS) ? ~nEXP_EN : ~(nFL_DIS);
wire nDIS_FL = nFL_DIS & nEXP_EN; //if either of them 
           //is 0 Flash is 
           //disabled
assign nCS_EX = (nEX_FL_DIS) ? nEXP_EN : ~ (nEX_FL_DIS);
assign nL_RD = 
\sim ((nmemen1==0)|(nmemen2==0)|(nmemen3==0)|(nmemen4==0)|(nEM_EN=
=0) | (nCS_EX==0));
assign nmemen4 = \sim ((nCS2 == 0) & (A7, A6, A5, A4, A3) == 5'h17));
assign nmemen3 = \sim((nCS2==0)&({A7,A6,A5,A4,A3}==5'h16));
assign nmemen2 = \sim ((nCS2==0)&({A7,A6,A5,A4,A3}==5'h15));
assign nmemen1 = \sim ((nCS2 == 0) \& (\{A7, A6, A5, A4, A3\} == 5'h14));assign nEM_EN = 
\sim ((nCS2==0)&({A7,A6,A5,A4,A3,A2,A1,A0}==8'h80));
endmodule
```
# **U15 Address Decoder**

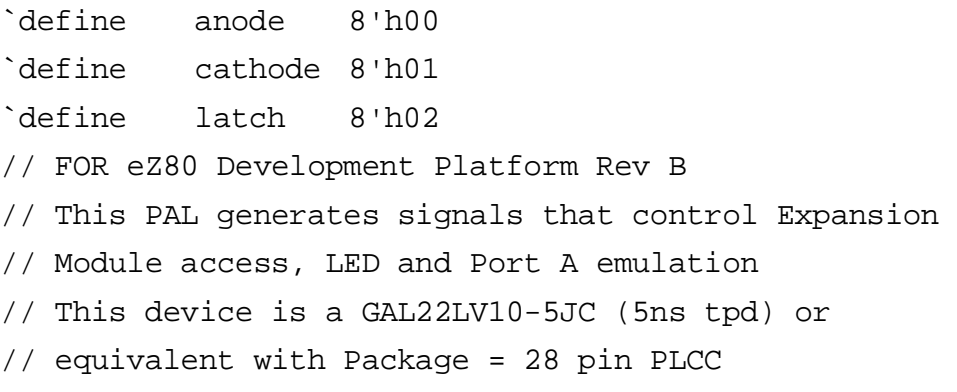

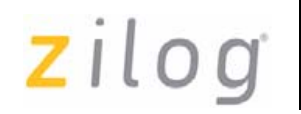

**69**

module F92\_em\_pal( nDIS\_EM, nEM\_EN, A0, A1, A2, A3, A4, A5, A6, A7, nRD, nCS, nWR, nMREQ, nIORQ, nEM\_RD, nEM\_WR, nAN\_WR, nCT\_WR, nDIS\_ETH );

// //

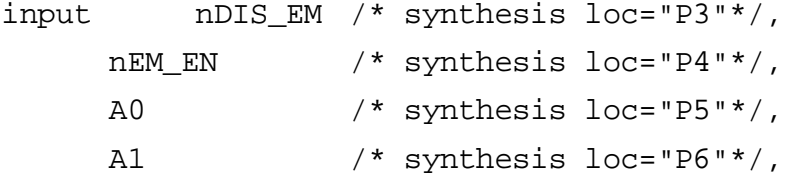

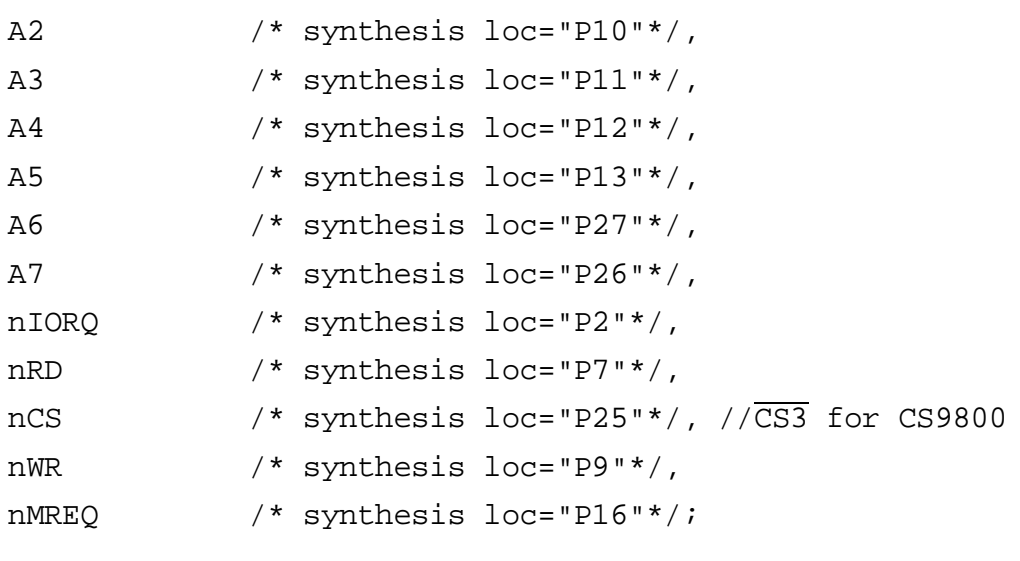

```
output
```
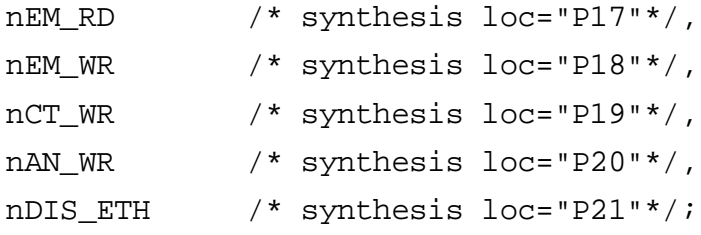

```
parameter anode=8'h00;
parameter cathode=8'h01;
parameter latch=8'h02;
```
wire  $[7:0]$  address= ${A7, A6, A5, A4, A3, A2, A1, A0};$ 

```
assign nEM_WR = 
\sim ((nDIS_EM==1)&(nWR==0)&(nEM_EN==0)&(address==latch));
assign nEM_RD = 
\sim ((nDIS_EM==1)&(nRD==0)&(nEM_EN==0)&(address==latch));
```
 $\mathsf{z}$ ilog  $\vert$ <sub>71</sub>

```
assign nAN_WR = 
\sim ((nDIS_EM==1)&(nWR==0)&(nEM_EN==0)&(address==anode));
assign nCT_WR = 
~((nDIS_EM==1)&(nWR==0)&(nEM_EN==0)&(address==cathode));
```
assign nDIS\_ETH =  $\sim$ (nCS); endmodule

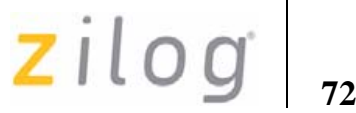

# **Customer Support**

For answers to technical questions about the product, documentation, or any other issues with Zilog's offerings, please visit Zilog's Knowledge Base at http://www.zilog.com/kb.

For any comments, detail technical questions, or reporting problems, please visit Zilog's Technical Support at http://support.zilog.com.

**73**

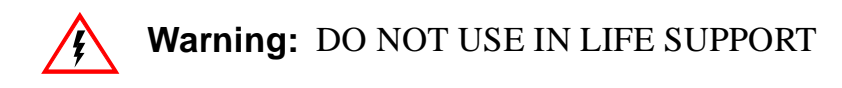

## **LIFE SUPPORT POLICY**

ZILOG'S PRODUCTS ARE NOT AUTHORIZED FOR USE AS CRITICAL COMPONENTS IN LIFE SUPPORT DEVICES OR SYSTEMS WITHOUT THE EXPRESS PRIOR WRITTEN APPROVAL OF THE PRESIDENT AND GENERAL COUNSEL OF ZILOG CORPORATION.

### **As used herein**

Life support devices or systems are devices which (a) are intended for surgical implant into the body, or (b) support or sustain life and whose failure to perform when properly used in accordance with instructions for use provided in the labeling can be reasonably expected to result in a significant injury to the user. A critical component is any component in a life support device or system whose failure to perform can be reasonably expected to cause the failure of the life support device or system or to affect its safety or effectiveness.

#### **Document Disclaimer**

©2008 by Zilog, Inc. All rights reserved. Information in this publication concerning the devices, applications, or technology described is intended to suggest possible uses and may be superseded. ZILOG, INC. DOES NOT ASSUME LIABILITY FOR OR PROVIDE A REPRESENTATION OF ACCURACY OF THE INFORMATION, DEVICES, OR TECHNOLOGY DESCRIBED IN THIS DOCUMENT. ZILOG ALSO DOES NOT ASSUME LIABILITY FOR INTELLECTUAL PROPERTY INFRINGEMENT RELATED IN ANY MANNER TO USE OF INFORMATION, DEVICES, OR TECHNOLOGY DESCRIBED HEREIN OR OTHERWISE. The information contained within this document has been verified according to the general principles of electrical and mechanical engineering.

Z8, Z8 Encore!, eZ80, and eZ80Acclaim!, and Z8 Encore! XP are registered trademarks of Zilog, Inc. All other product or service names are the property of their respective owners.

UM014220-0508